# **A Forensic Analysis of A Forensic Analysis of APT Lateral Movement APT Lateral Movement in Windows Environment in Windows Environment**

**AhnLab Junghoon Oh**

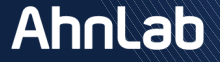

## **Agenda**

- **01 01 Introduction**
- **02 02 Method of Lateral Movement**
- **03 03 Forensic Analysis for Lateral Movement**
- **04 04 Case Study**
- **05 05 Conclusion**

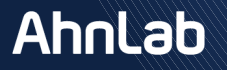

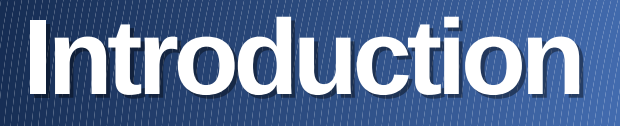

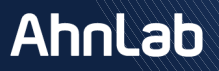

### **Introduction**

#### **Lateral Movement ?**

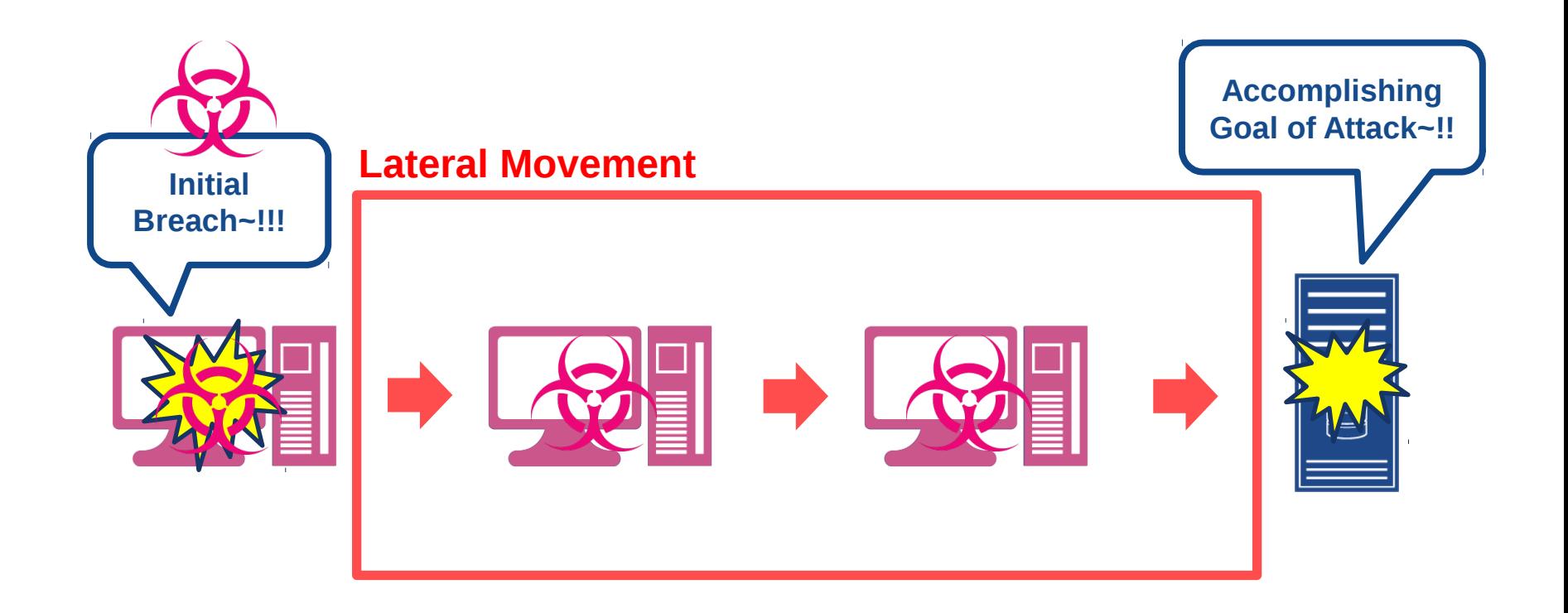

### **Introduction**

**Need for Tracing Lateral Movement**

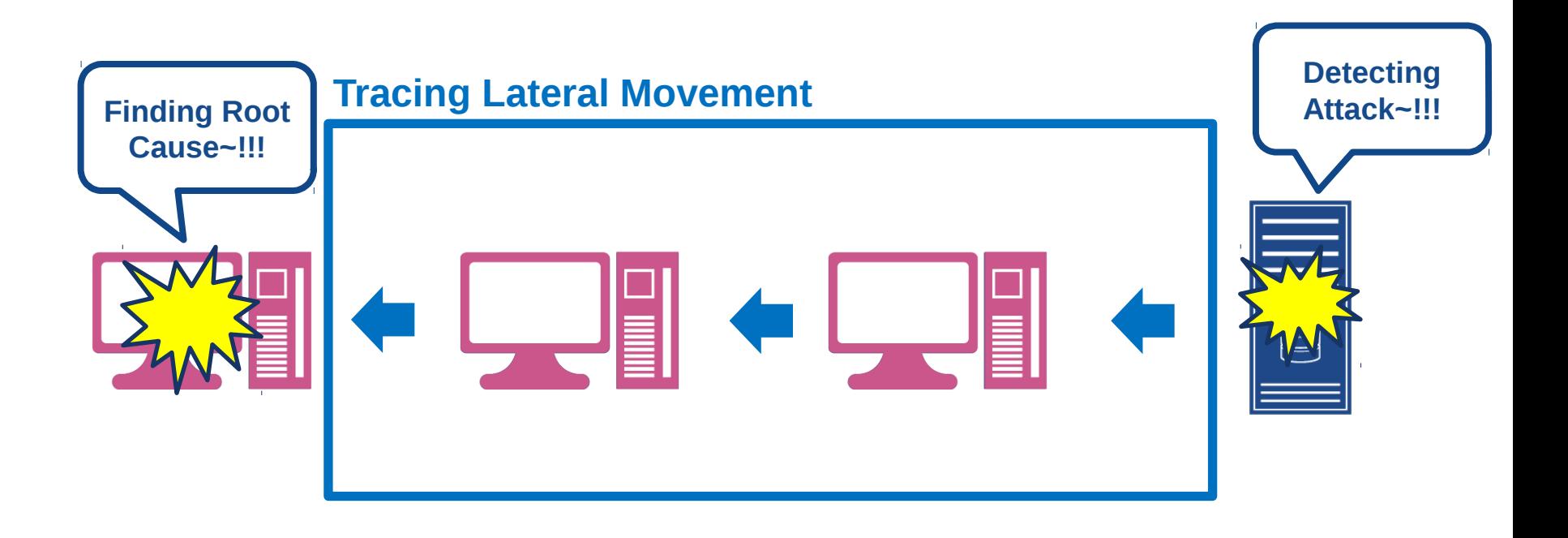

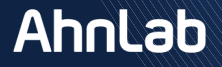

#### **Active Directory Environment( in Same Domain )**

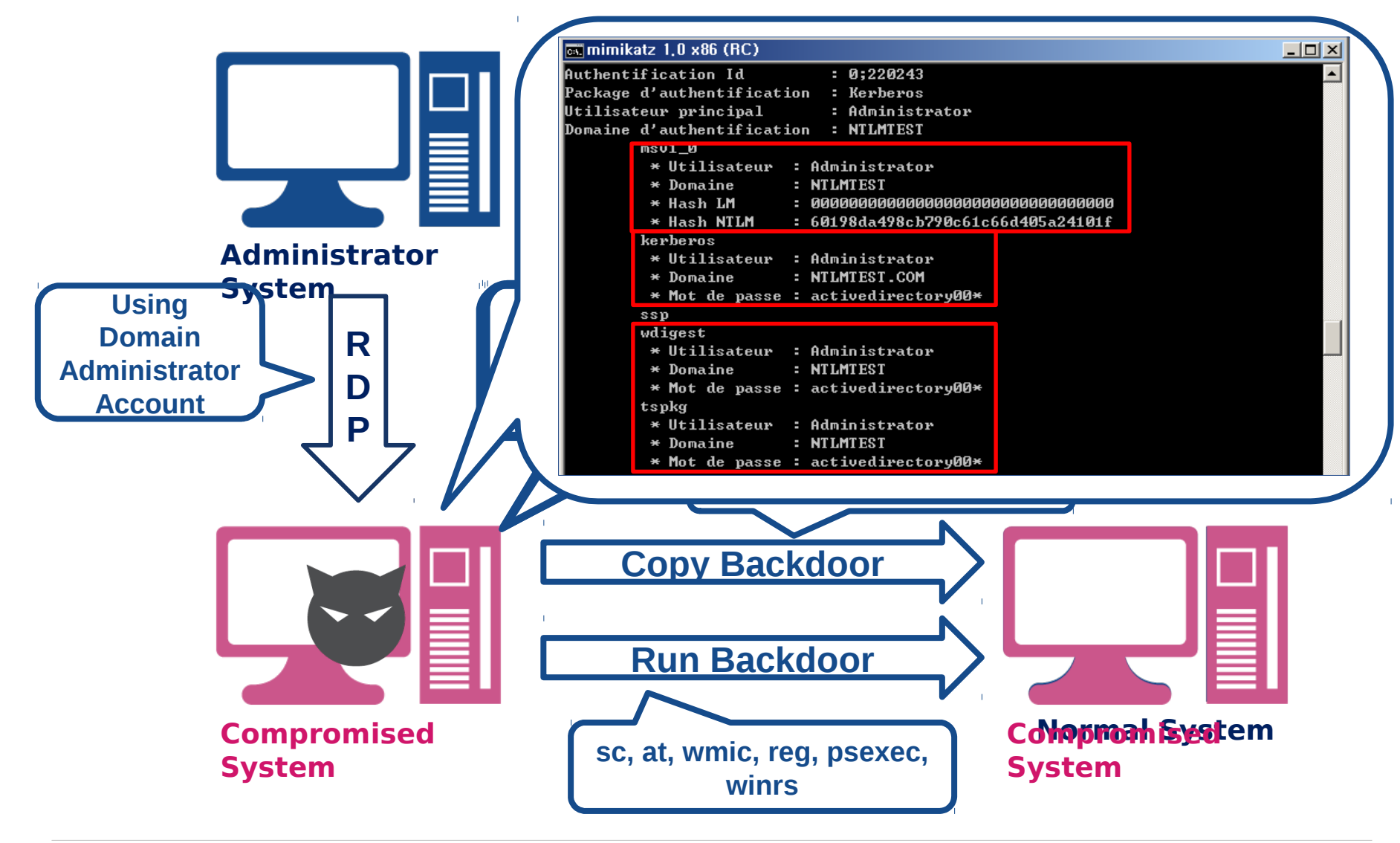

#### **Multi-Domain Environment**

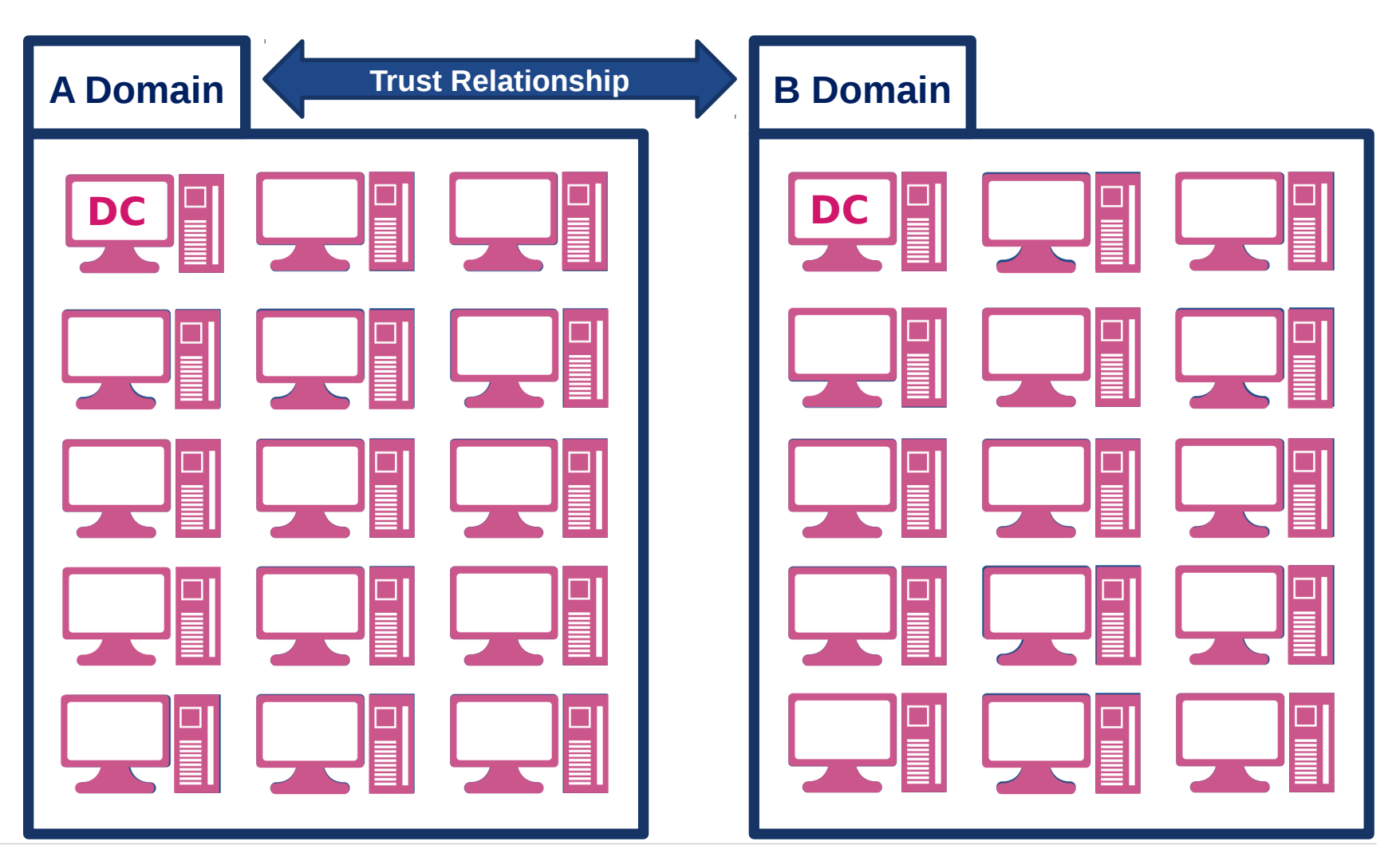

Copyright (C) AhnLab, Inc. All rights reserved.

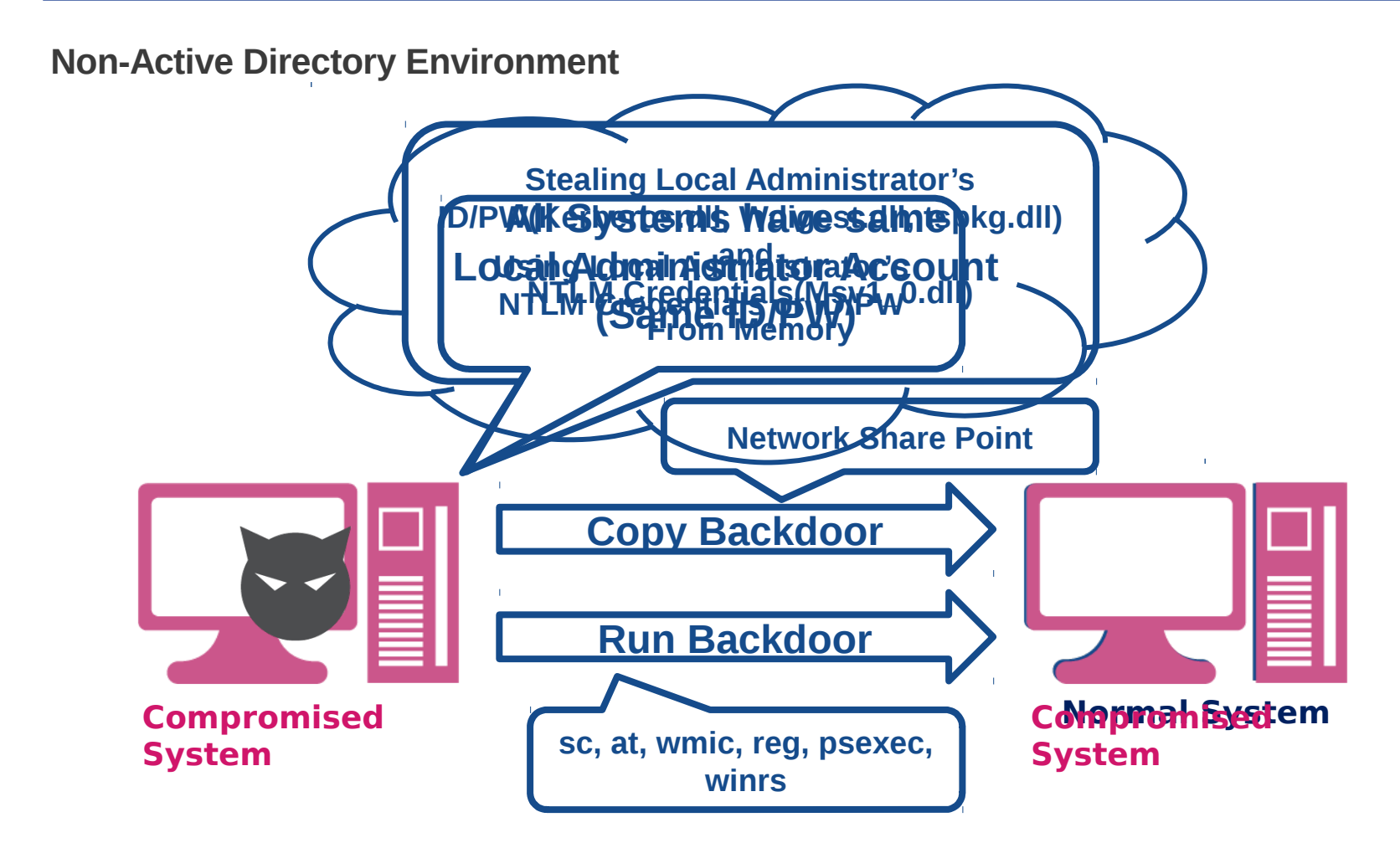

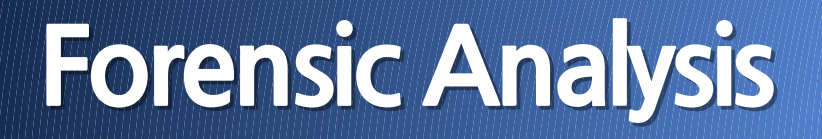

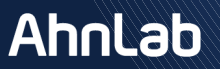

#### **Layout of Lateral Movement**

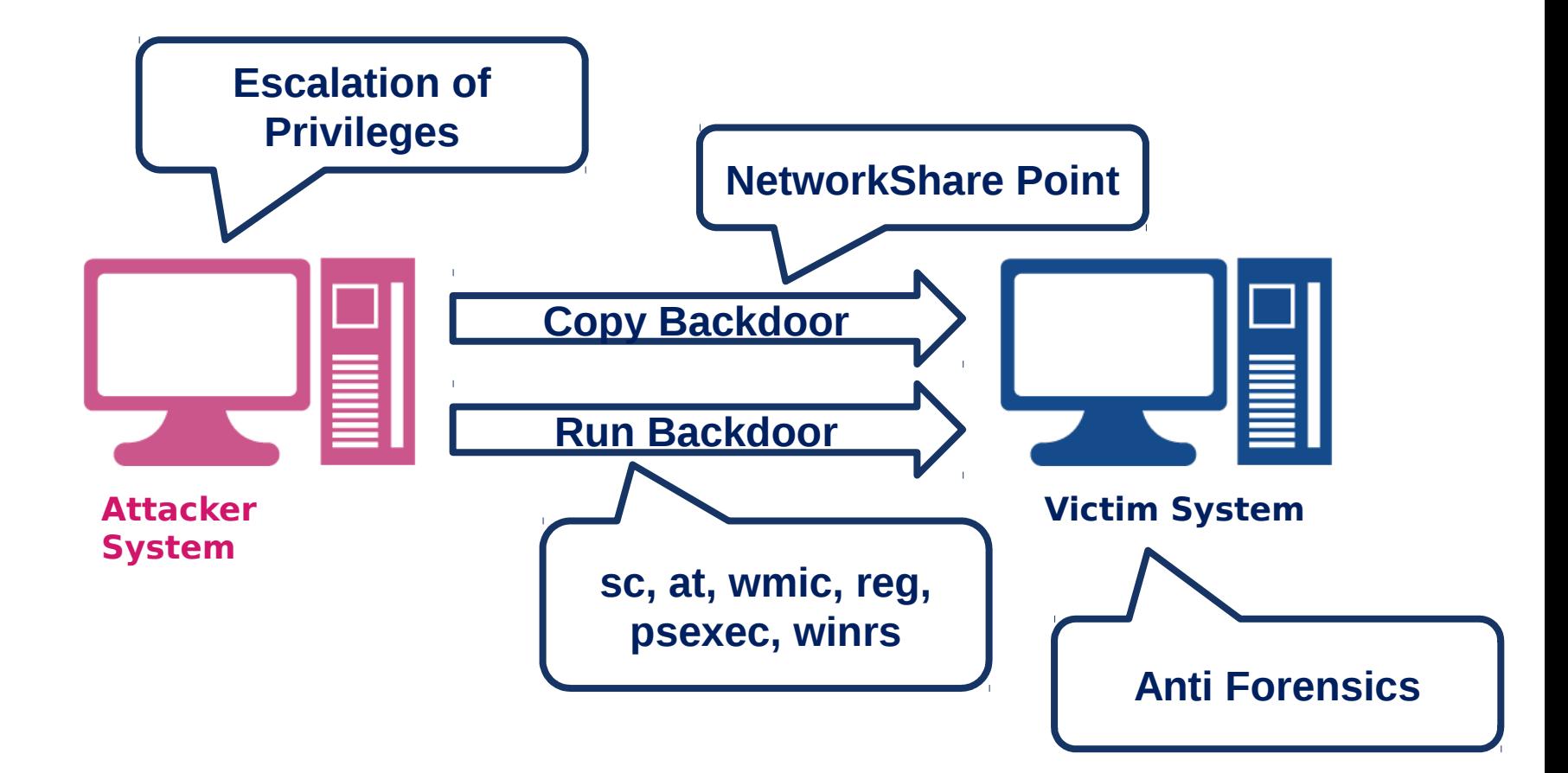

#### **Program Execution**

- **Location : Attacker System**
- **Artifact**
	- **Prefetch**

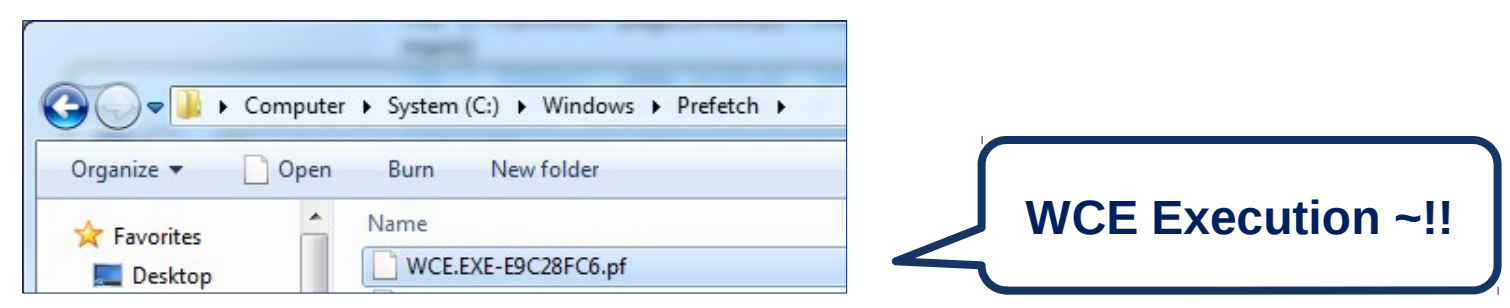

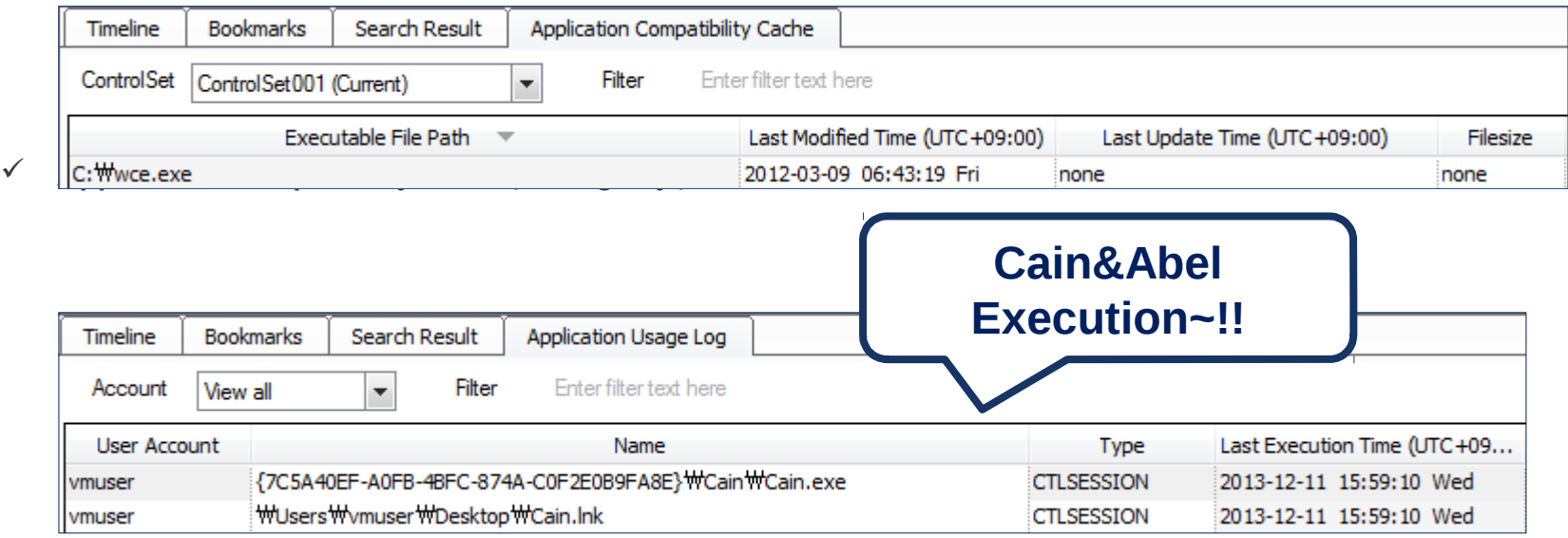

#### **Program Execution**

- **Location : Attacker System**
- **Artifact**
	- **RecentFileCache.bcf**

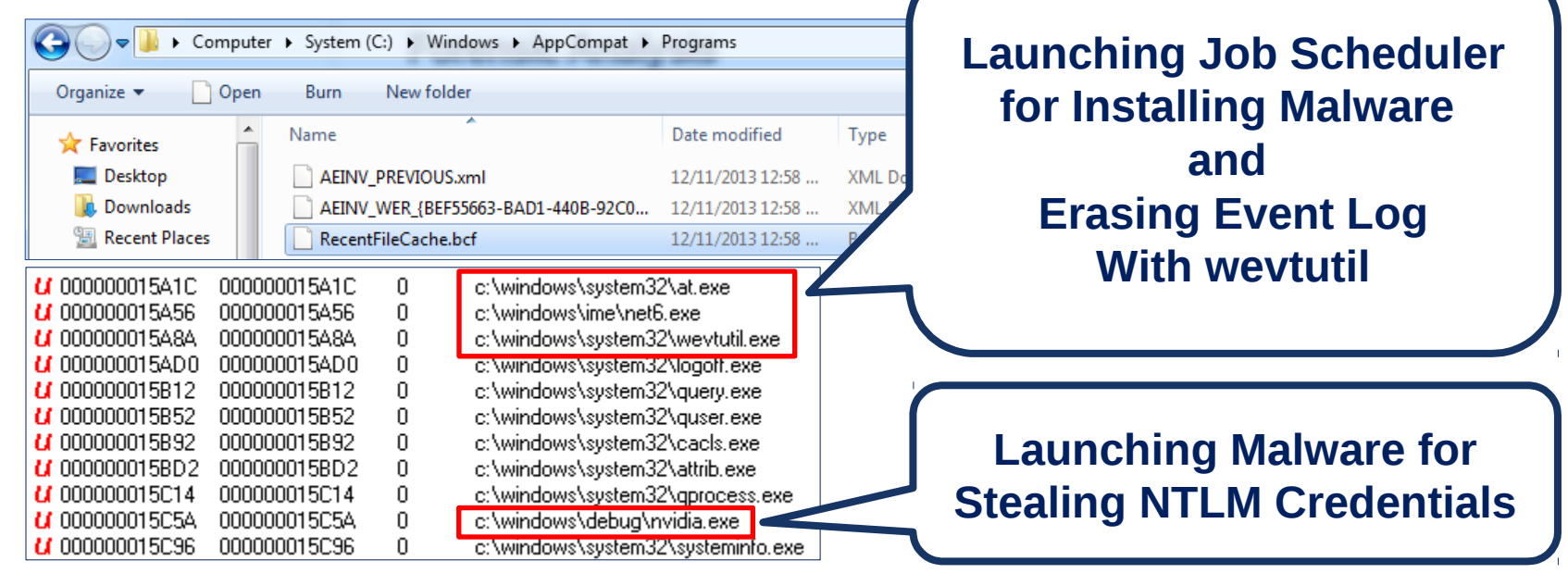

#### **Strings in Memory**

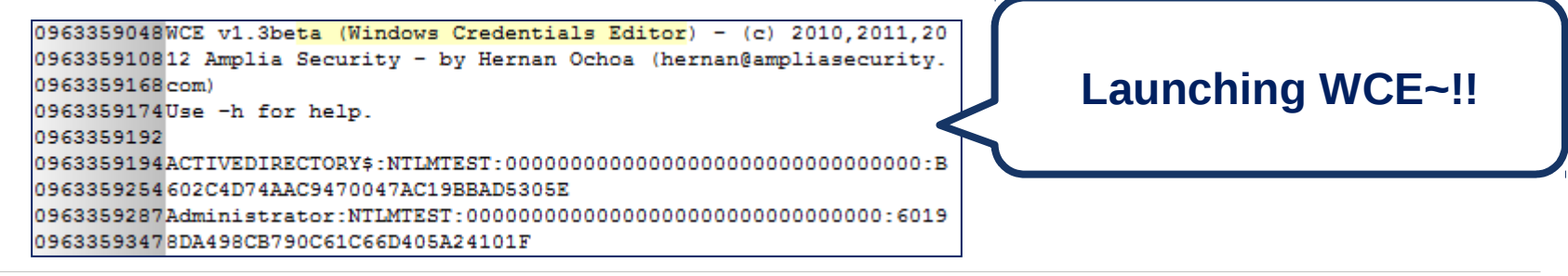

#### **Program Execution**

- **Location : Attacker System**
- **Artifact : wceaux.dll**
	- $\checkmark$  Dropped DLL from wce.exe
		- This DLL is injected to LSASS.EXE and used for acquiring/replacing Credentials.

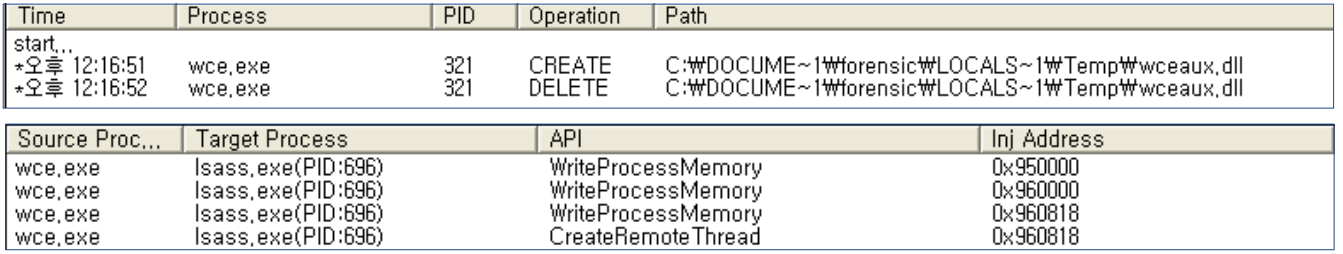

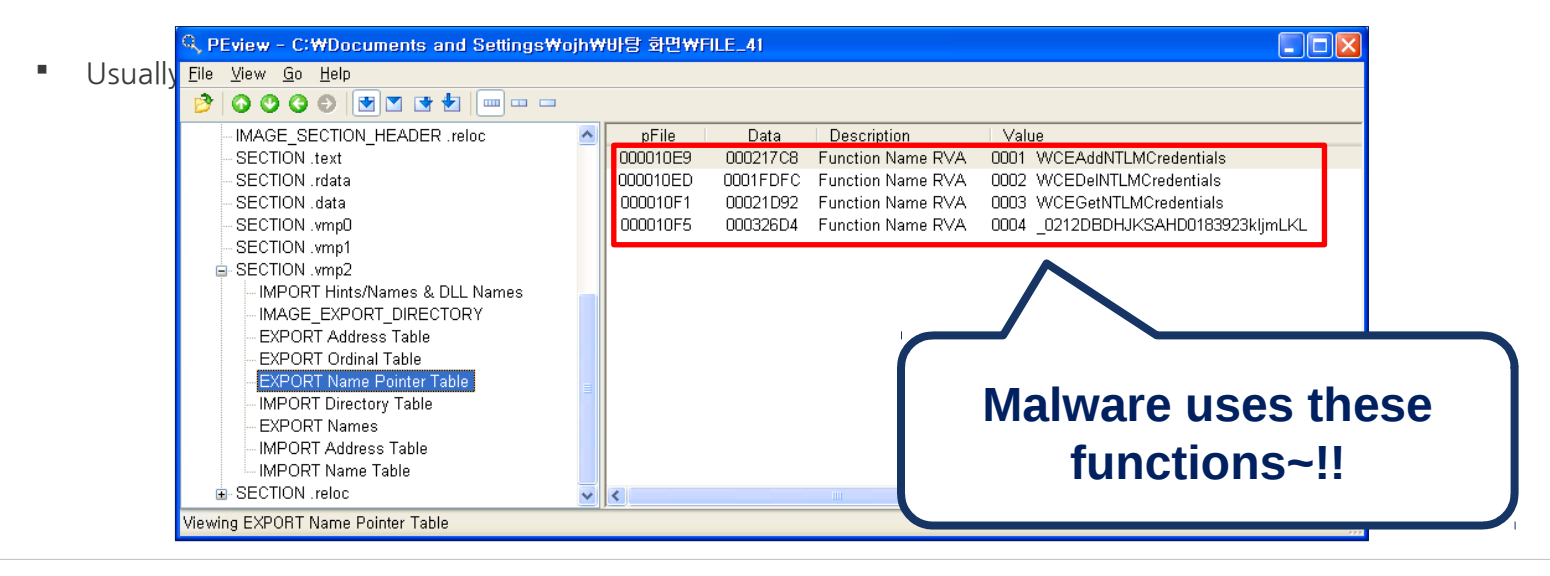

#### **Program Execution**

- **Location : Attacker System**
- **Artifact : sekurlsa.dll**
	- $\checkmark$  DLL used by mimikatz.exe
		- This DLL is injected to LSASS.EXE and used for acquiring/replacing Credentials and Password

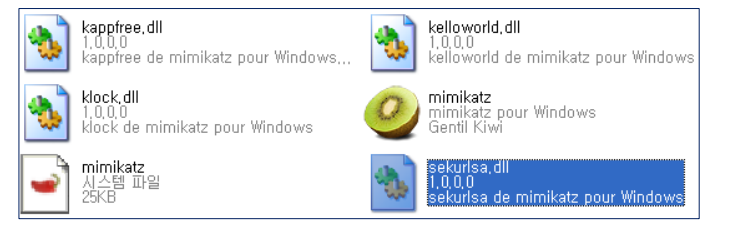

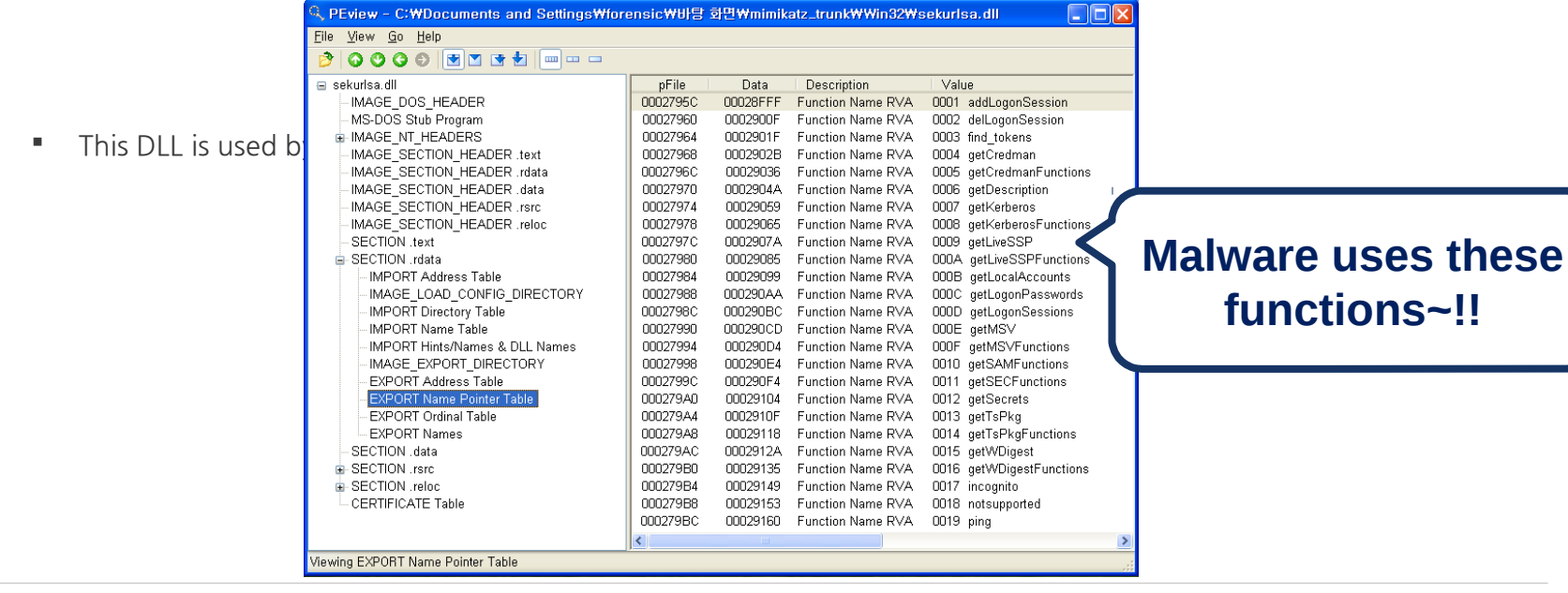

#### **Logon Attempt**

- **Location : Attacker System**
- **Artifact : Security Event Log**
	- $\checkmark$  The event occurs when attempting to logon to another system  $\mathbb{Z}$  ID : **552(evt)** or **4648(evtx)** 
		- A logon was attempted using explicit credentials(using ID/PW).
		- **Information** 
			- $\triangleright$  Targeted system name
			- $\triangleright$  Process information
				- $\blacklozenge$  Process ID, name
				- Normal case : lsass.exe(to Remote), winlogon.exe(to Local), taskhost.exe(to Local), consent.exe(to Local)
				- Suspicious case : **0x4(system), cscript.exe, svchost.exe(to Remote)**
	- $\checkmark$  Characteristics of this behavior
		- Attempting 10 times logon per second through automation
		- **There is no information whether logon succeeds or not.**

#### **Attack Automation~!!**

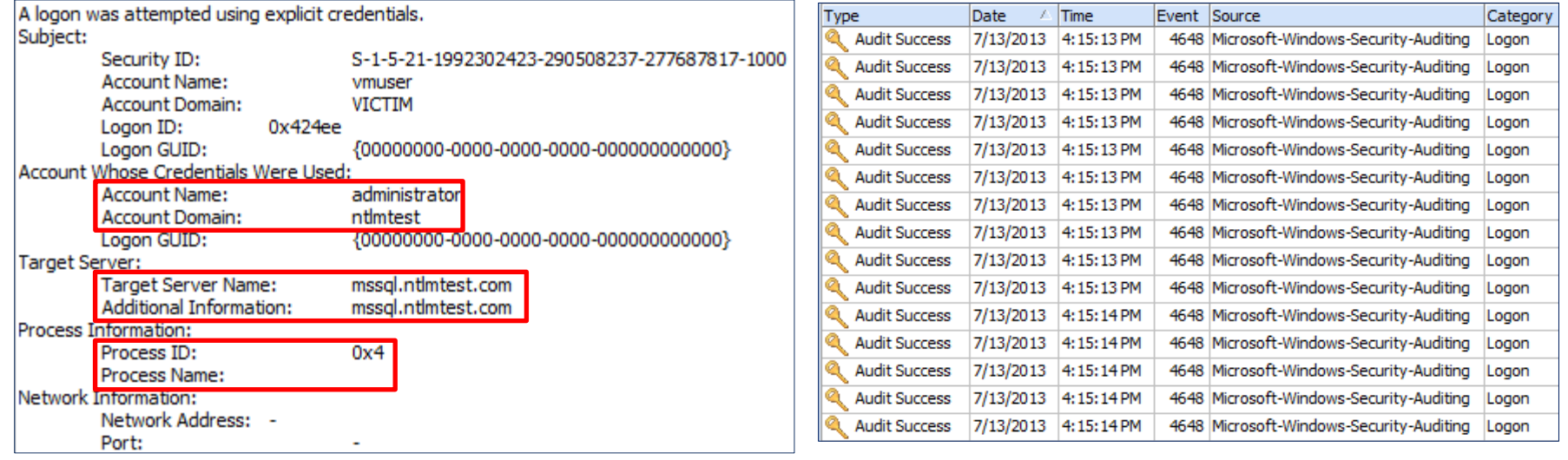

#### **NTLM Authentication**

- **Location : Victim System**
- **Artifact : Security Event Log**
	- **Network Logon through NTLM authentication** ID : **540(evt)** or **4624(evtx)**
		- **Condition** 
			- Logon Type : **3**
			- Logon Process : **NtLmSsp**
			- Package Name : **NTLM V2**  In Case of XP SP3, **NTLM**
		- **Information** 
			- New Logon : **Account Name, Domain**
			- Network Information : **Workstation Name, IP, Port**

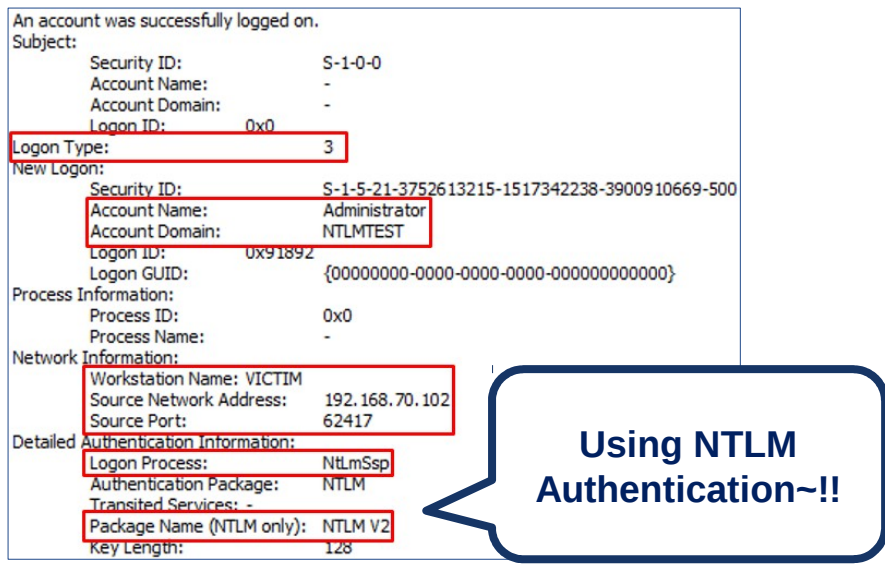

#### **NTLM Authentication**

#### • **Real Case : Finding Lateral Movement**

- $\checkmark$  Online Game Company
- The Security Event Log of Compromised DC(Domain Controller) Server **3158244 records**
- The filtering result with "Logon Type : 3" keyword(Network Logon) **176006 records**

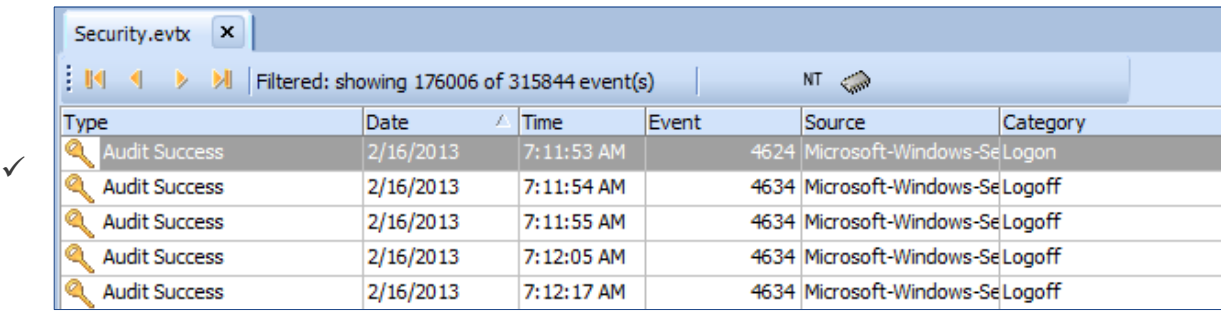

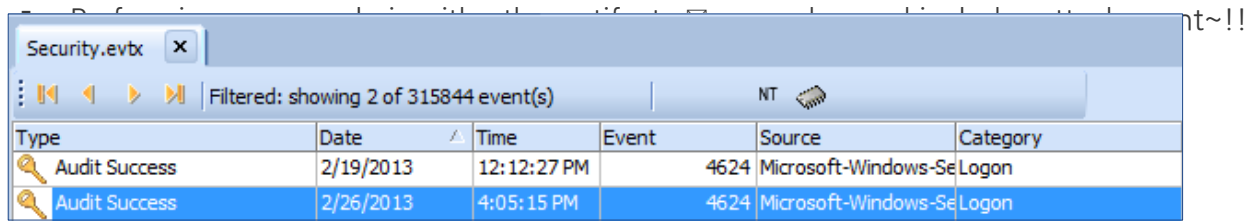

#### **Copying Backdoor**

- **Location : Victim System**
- **Artifact : Security Event Log**
	- $\checkmark$  File share  $\boxtimes$  ID : **5140** (Not default)
		- **Information** 
			- $\triangleright$  New Logon : Account Name, Domain
			- $\triangleright$  Network Information : System IP, Network Share Point

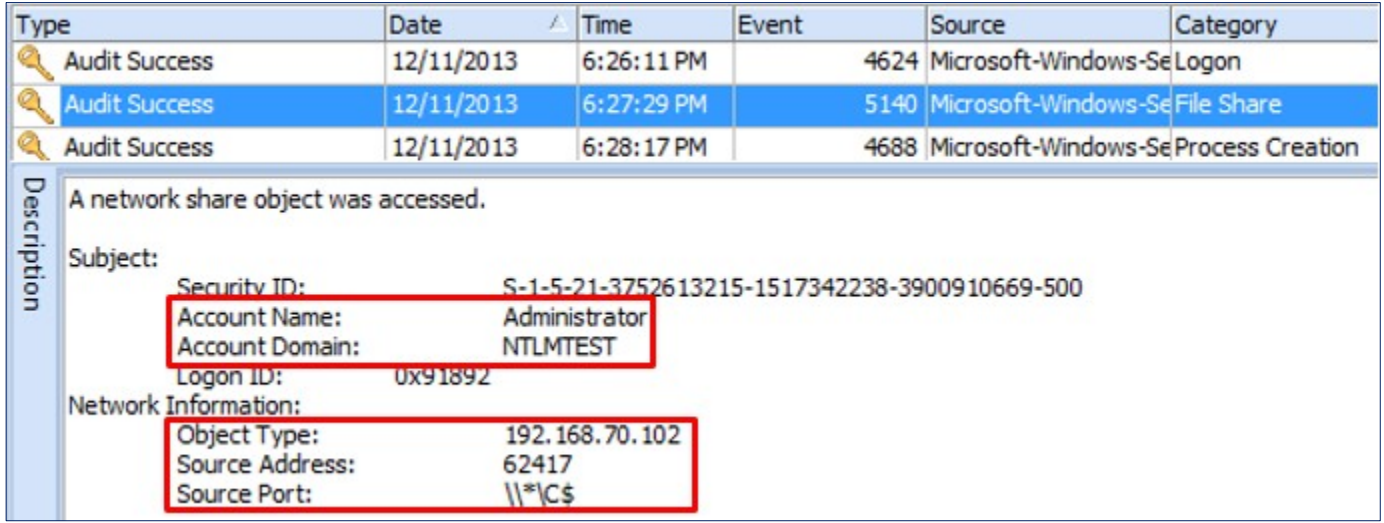

#### **Remote service registration/execution**

- **Location : Victim System**
- **Artifact : Security Event Log**
	- **Service Installation ID : 4697**(Not Default)
		- **Information** 
			- $\triangleright$  Account Name, Domain
			- $\triangleright$  Service Name, Service File Name

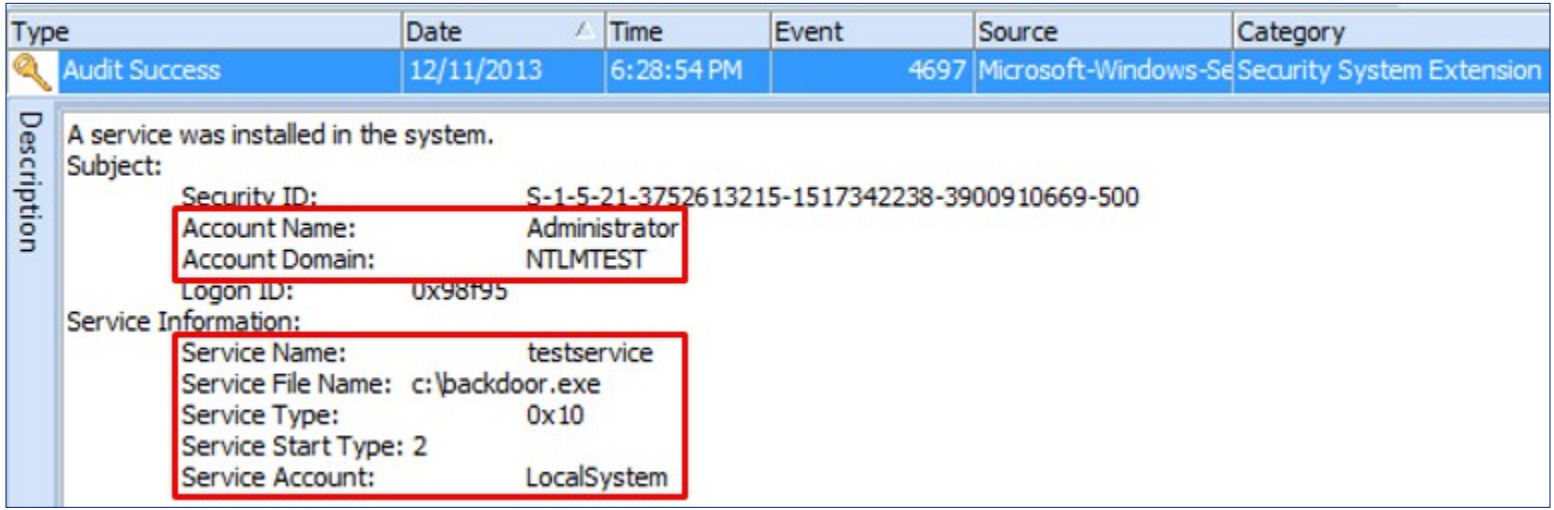

#### **Remote service registration/execution**

- **Location : Victim System**
- **Artifact : SYSTEM Event Log**
	- **Service Installation ID : 7045**
		- **Information** 
			- $\triangleright$  Service Name
			- $\triangleright$  Service File Name
	- **Changing Service State ID : 7036**
		- **Information** 
			- $\triangleright$  Whether backdoor is executed or not

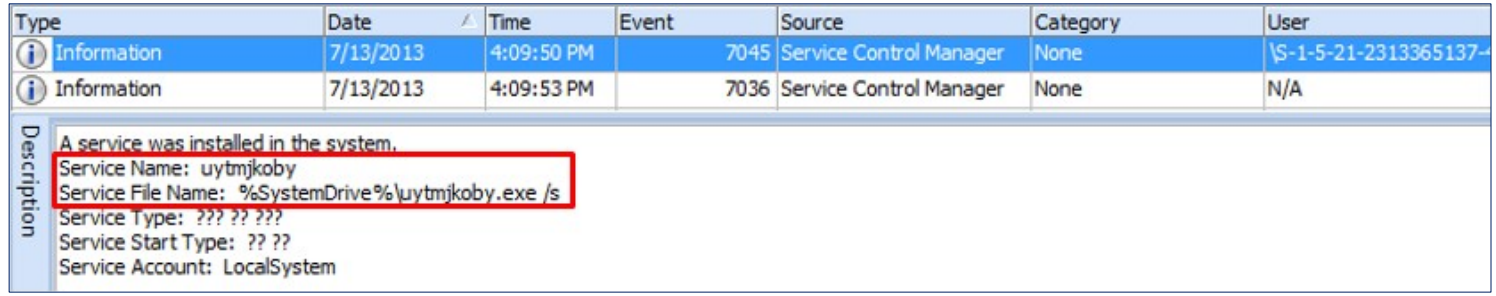

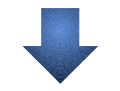

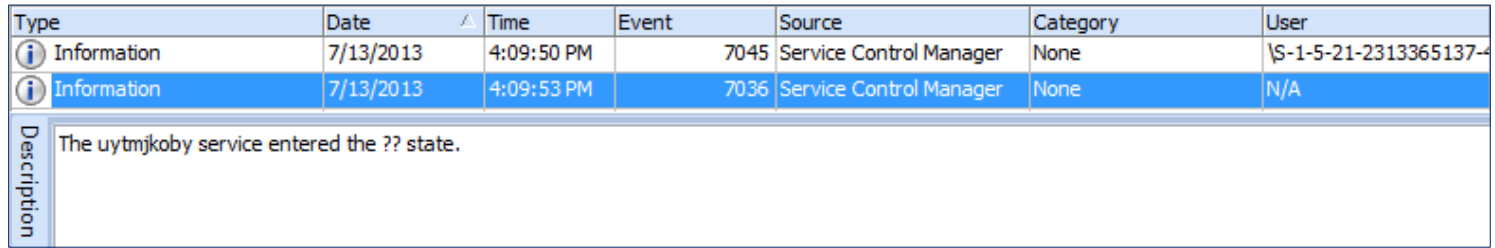

#### **Remote job schedule registration, execution and deletion**

- **Location : Victim System**
- **Artifact : Task Scheduler Event Log**(since win7)
	- $\checkmark$  Registering Job schedule  $\boxtimes$  **ID : 106** 
		- **-** Account Name used to registration
		- Job Name : Usually "**At#"** form
	- **Starting Job schedule ID : 200**
		- The path of file executed for job
	- **Deleting Job schedule ID : 141**
		- **•** Account Name used to registration

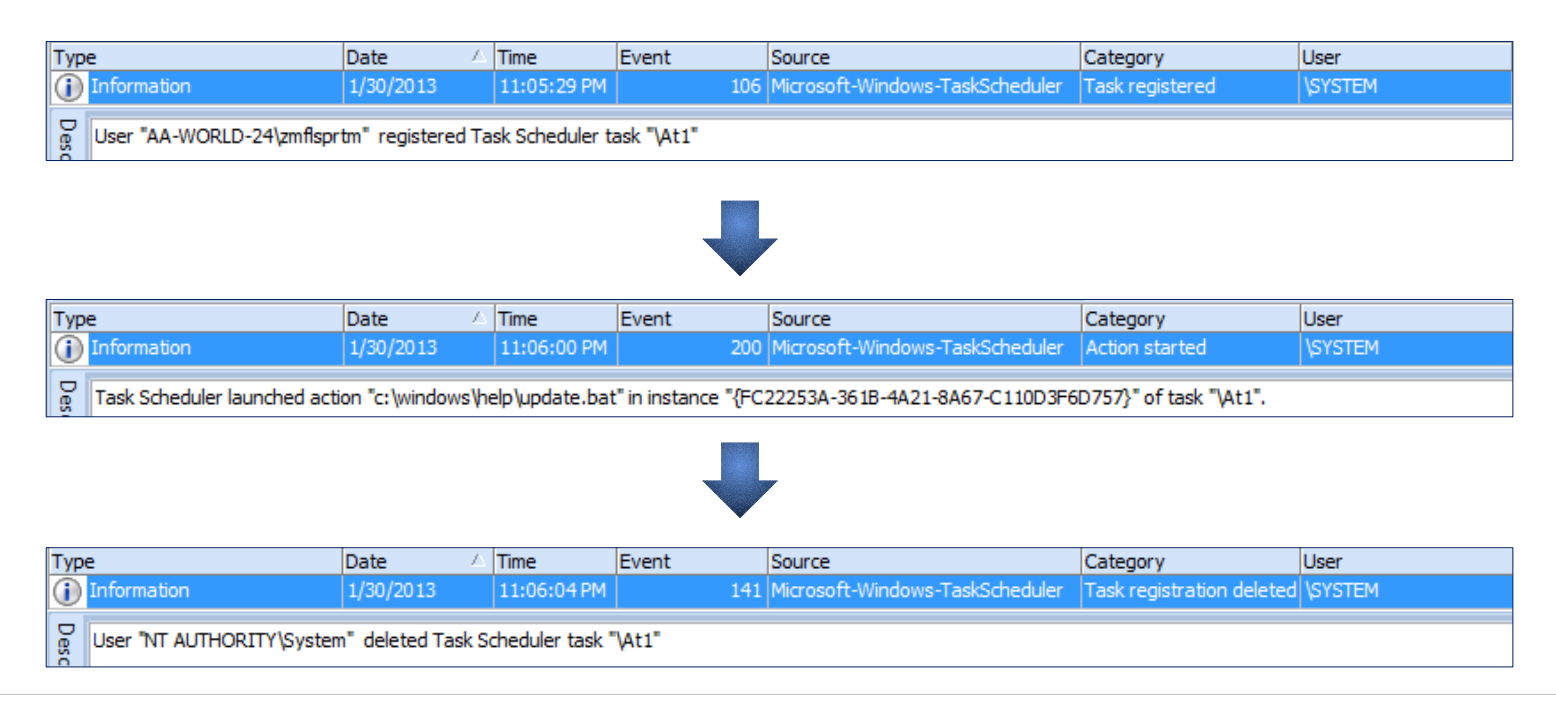

#### **Remote job schedule registration, execution and deletion**

- **Location : Victim System**
- **Artifact : Tasks Folder**
	- $\checkmark$  Creating "At#.job" file under "Tasks" folder

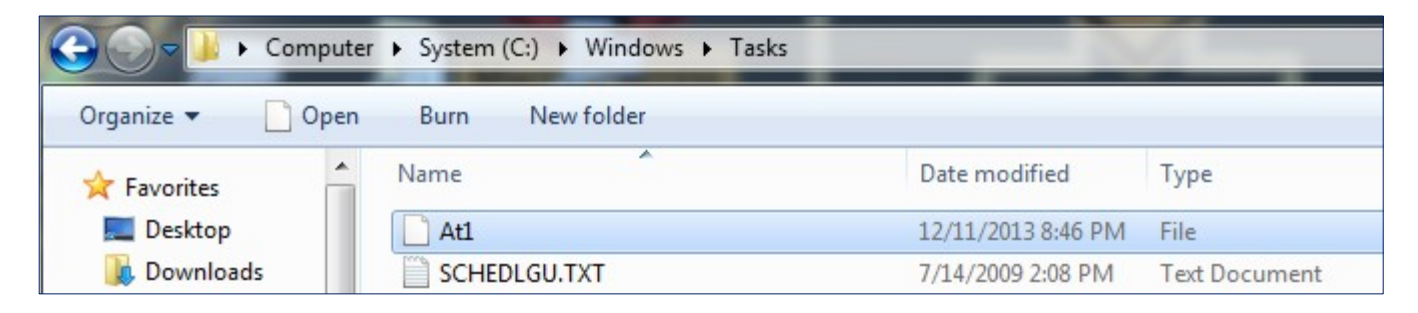

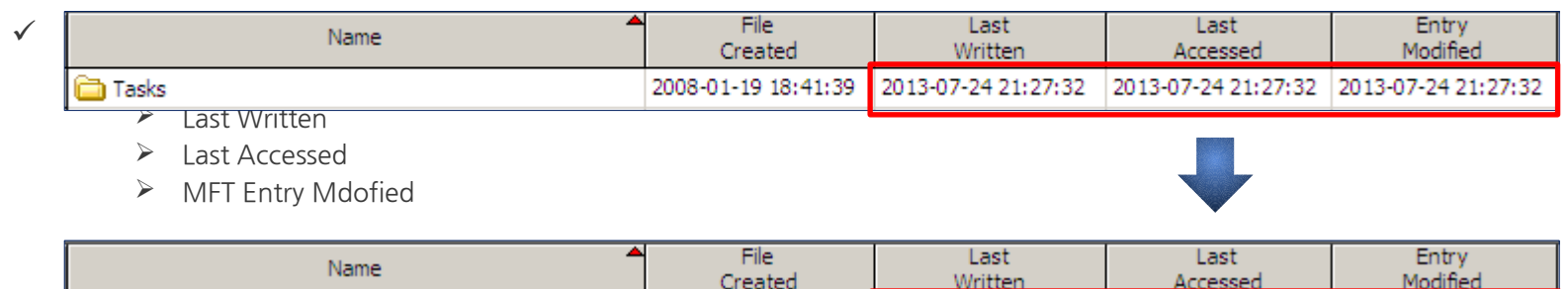

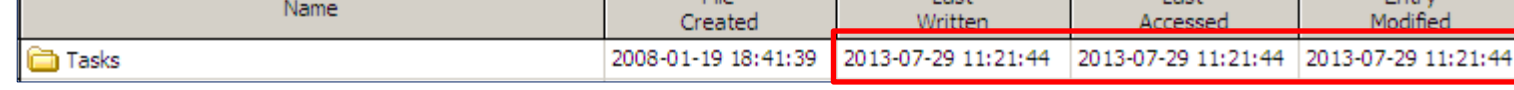

#### **Remote execution with wmic**

- **Location : Victim System**
- **Artifact : Security Event Log**
	- **Creating Process ID : 4688**(Not Default)
		- After creating **"WmiPrvSE.exe"** process, "**WmiPrvSE.exe"** creates backdoor process.

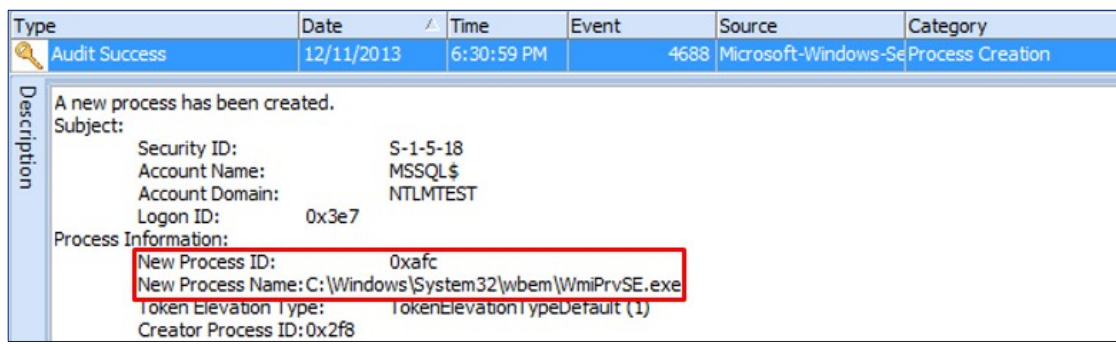

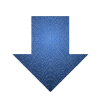

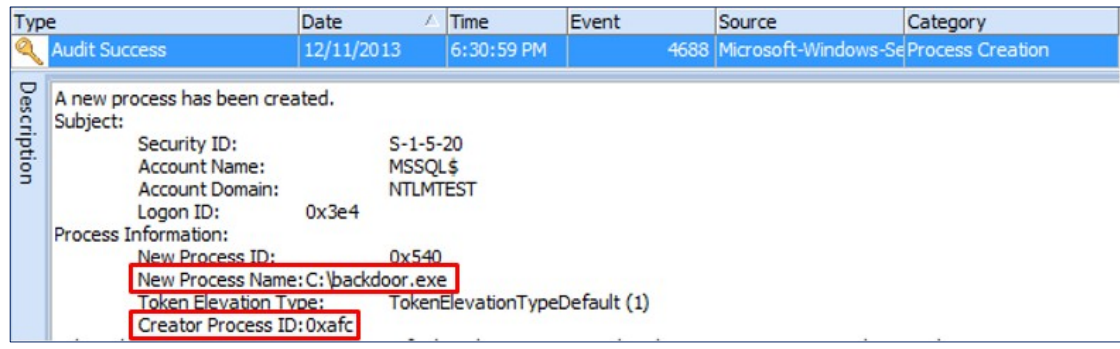

#### **Remote registry registration**

- **Location : Victim System**
- **Artifact : Registry**
	- $\checkmark$  Changing "Last Written Time" of relevant key

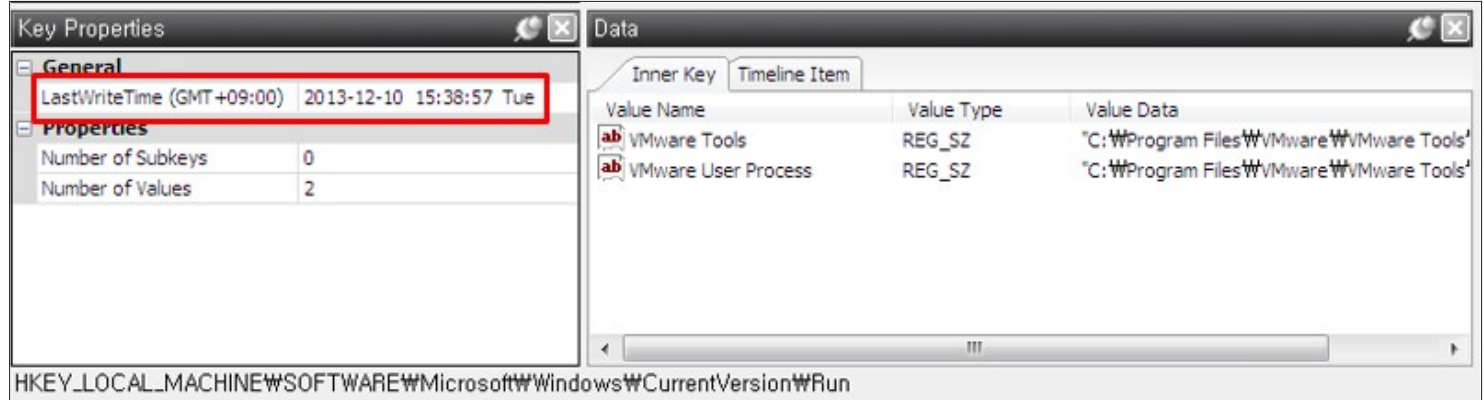

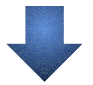

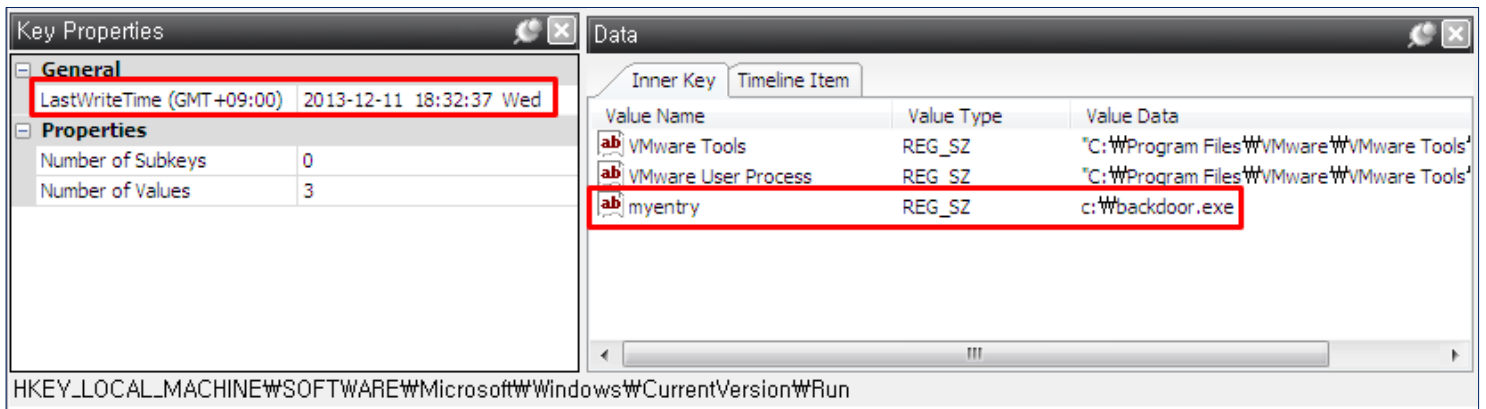

#### **Remote execution with psexec**

- **Location : Victim System**
- **Artifact : Security Event Log**
	- **File Share ID : 5140**(Not Default)
		- Copying backdoor to "SYSTEM32" folder **<b>ADMIN\$** share
	- **Creating Process ID : 4688**(Not Default)
		- After creating **"PSEXESVC.EXE"** process, "**PSEXESVC.EXE"** creates backdoor process.

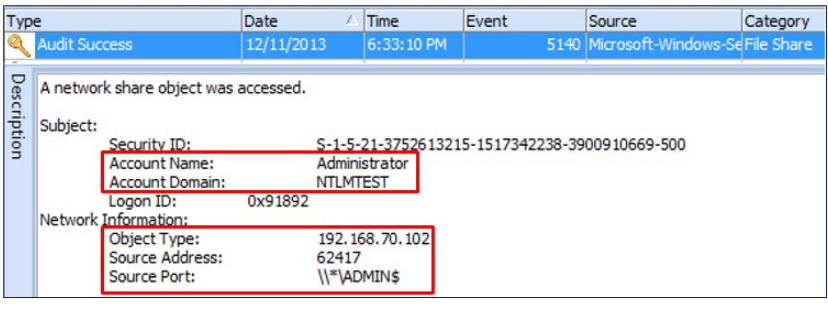

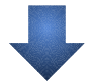

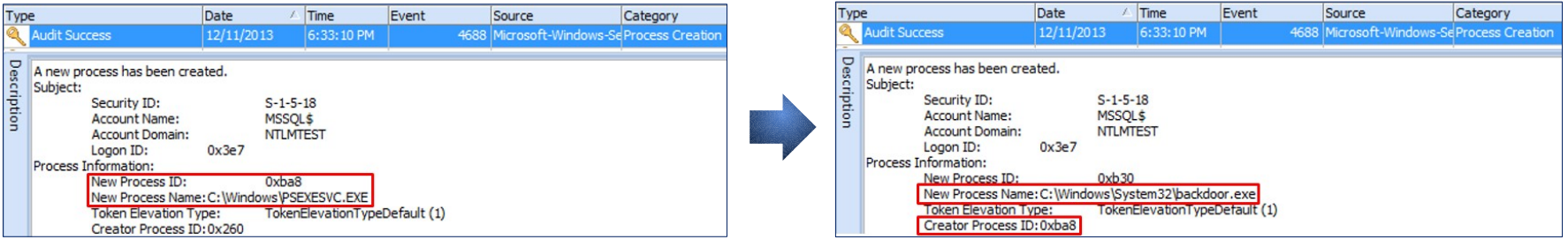

#### **Remote execution with psexec**

- **Location : Victim System**
- **Artifact : SYSTEM Event Log**
	- Changing Service State **ID : 7036**
		- **F** Starting **PsExec** Service

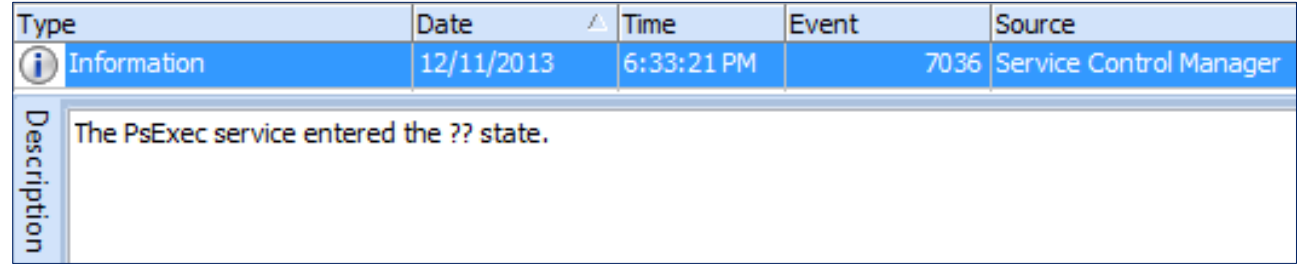

#### **Remote execution with winrs**

- **Location : Victim System**
- **Artifact : Security Event Log**
	- **Creating Process ID : 4688**(Not Default)
		- After Creating "**winrshost.exe**" process, "**winrshost.exe"** creates backdoor process through **cmd.exe** process
		- The subject of executing backdoor is User Account unlike psexec.

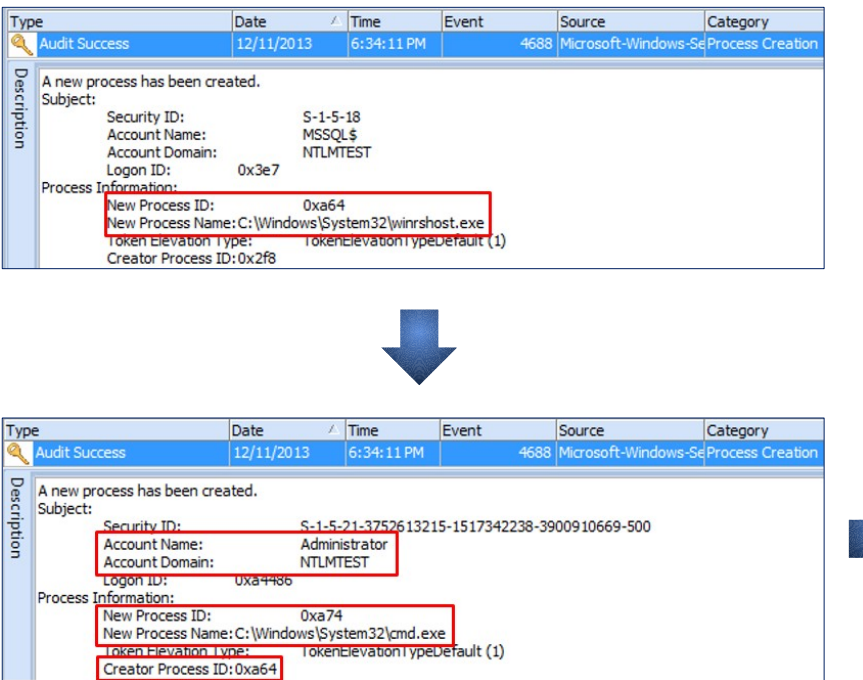

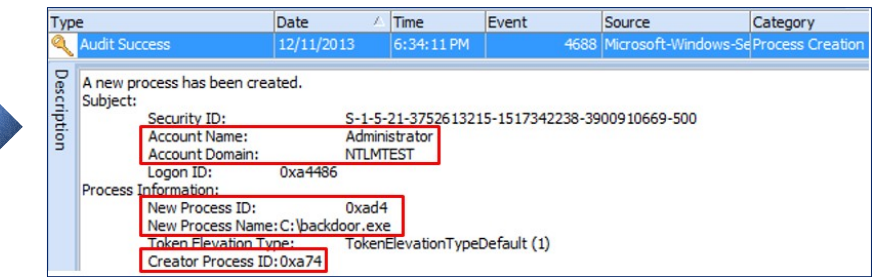

#### **Countermeasure for Anti Forensics**

#### • **Anti Forensic behavior**

 $\checkmark$  After installing backdoor, attacker deletes of "Event Log", job file and backdoor installation file

copy c:\windows\system32\net.exe c:\windows\net1.exe /y del\_c:\windows\net1.exe\_del\_c:\windows\tasks\x.job weytutil cl Application weytutil cl System wevtutil cl security del c:\windows\net1.bat

### Countermeasure

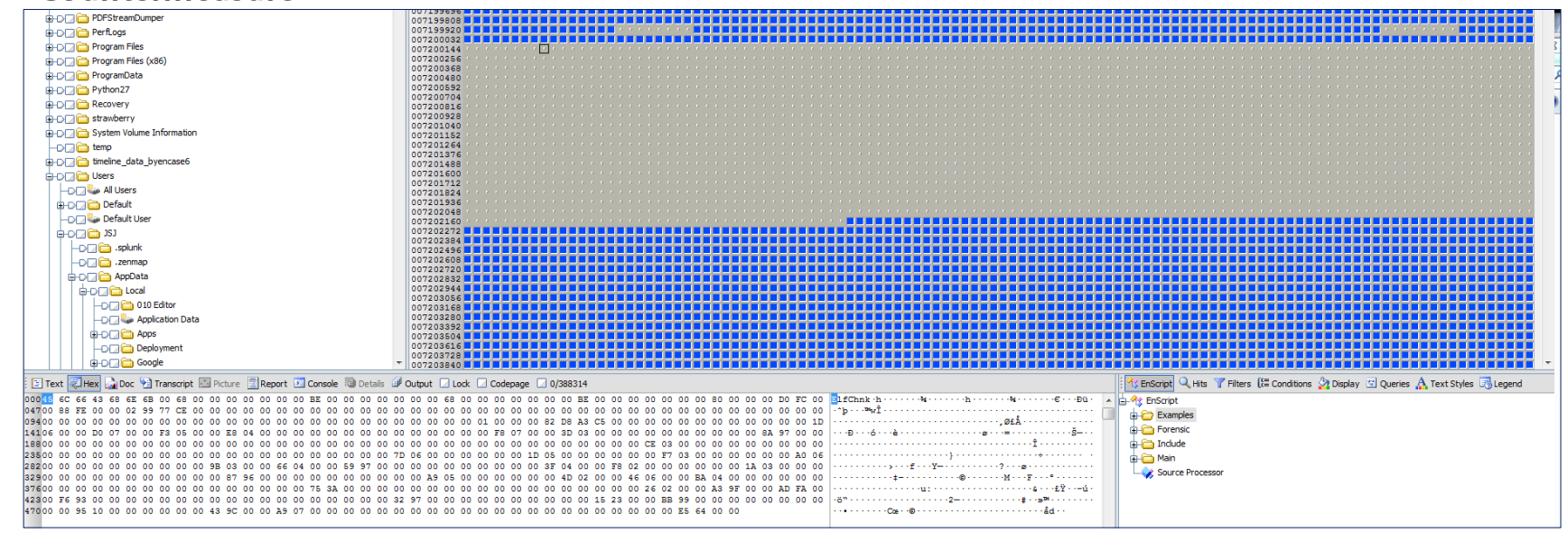

**Countermeasure for Anti Forensics**

• **Recovering Deleted Event Records**

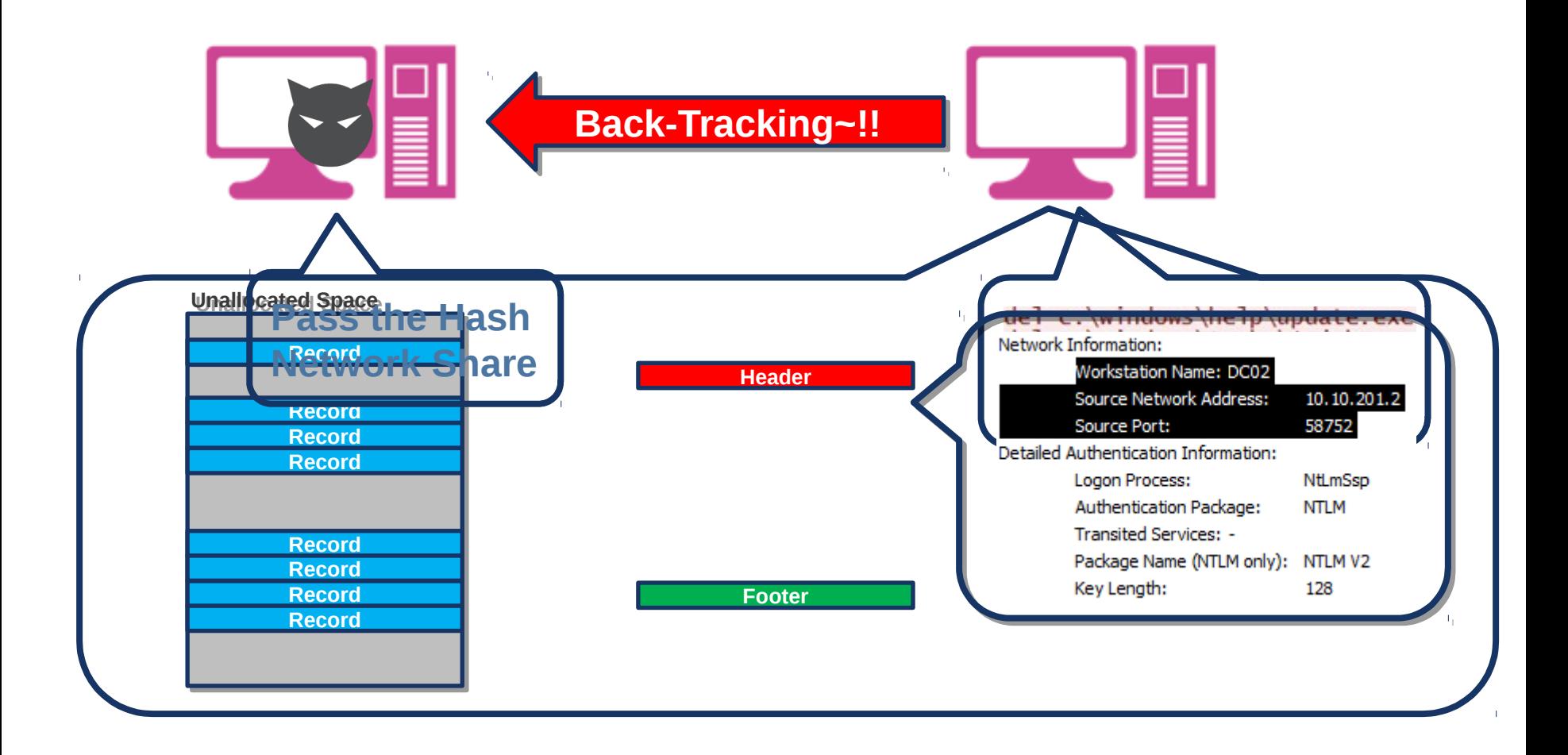

#### **Countermeasure for Anti Forensics**

- **Countermeasure(continue…)**
	- **Deleting job file**
		- Job file is in \$MFT with form of resident file due to the file size( $\zeta$  870 byte)  $\boxtimes$  Searching within \$MFT
		- "MFT Modified Time" of "Tasks" folder is used to find attack time

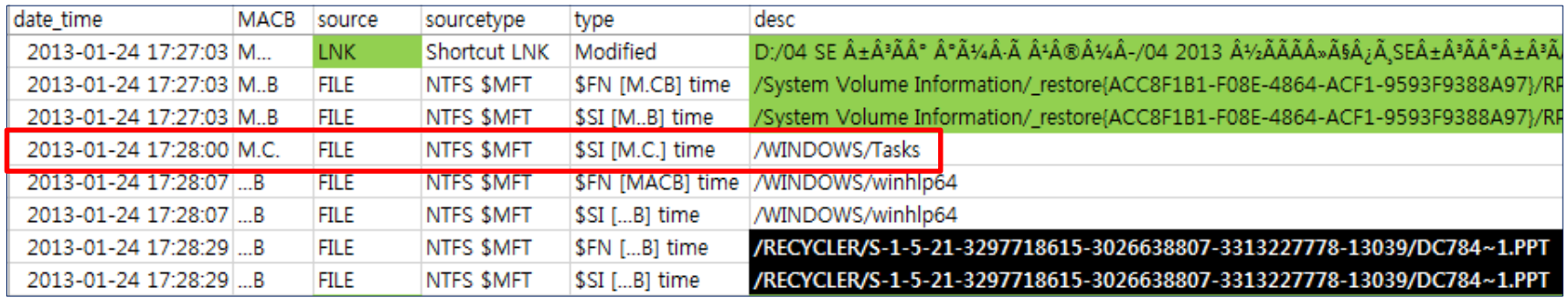

#### **Countermeasure for Anti Forensics**

- **Countermeasure(continue…)**
	- **Deleting malware file**
		- **Analyzing file system log(\$LogFile**, **\$UsnJrnl)**
		- **NTFS Log Tracker** :<https://sites.google.com/site/forensicnote/ntfs-log-tracker>

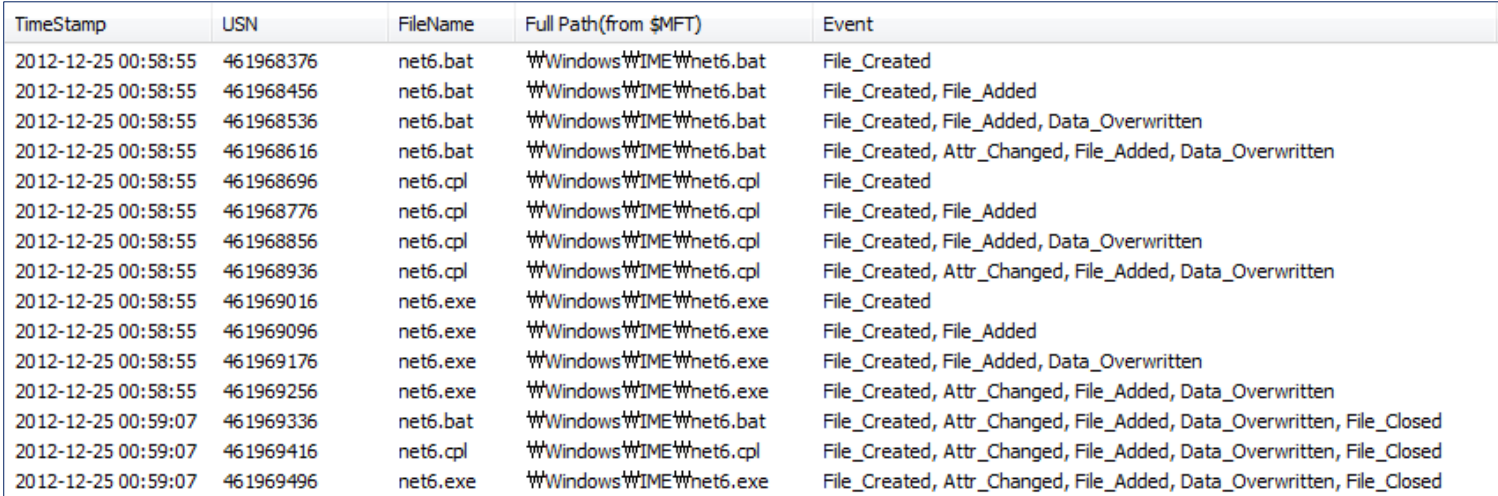

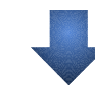

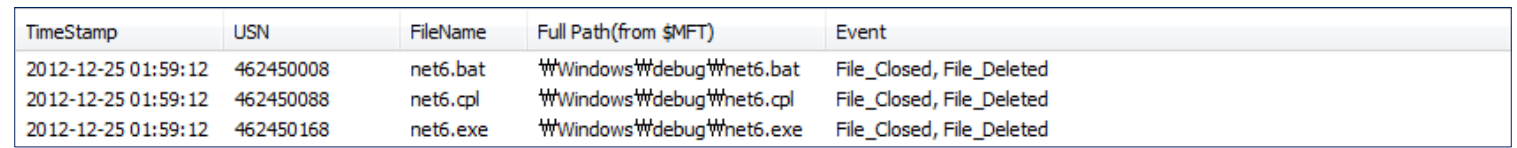

**Countermeasure for Anti Forensics**

• **Disk Destruction( ex : 3.20 / 6.25 Cyber Attack in South Korea )**

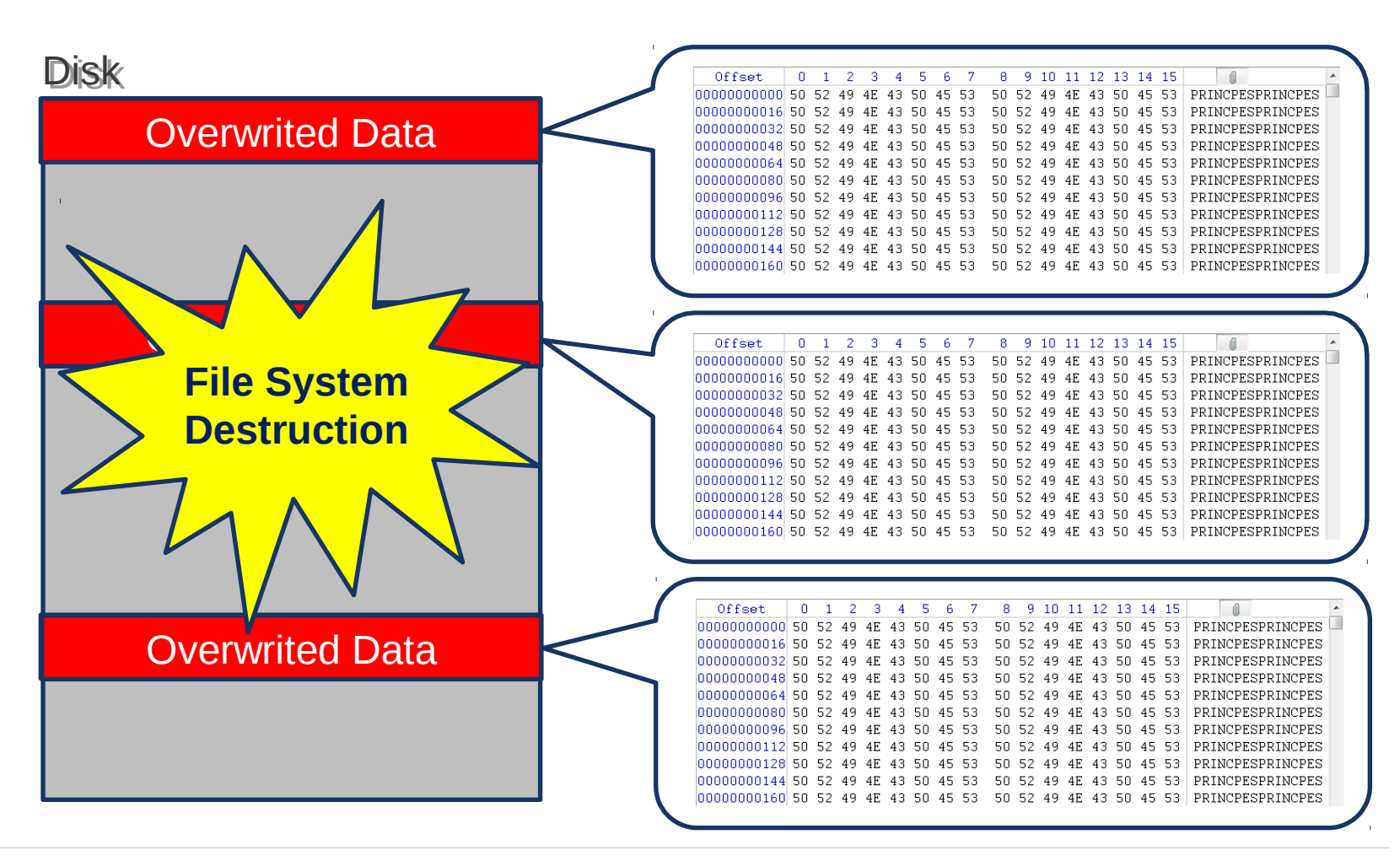

#### **Countermeasure for Anti Forensics**

- **Countermeasure for Disk Destruction**
	- $\checkmark$  Recovering VBR by Backup VBT located in end of volume
	- $\checkmark$  Creating New MBR

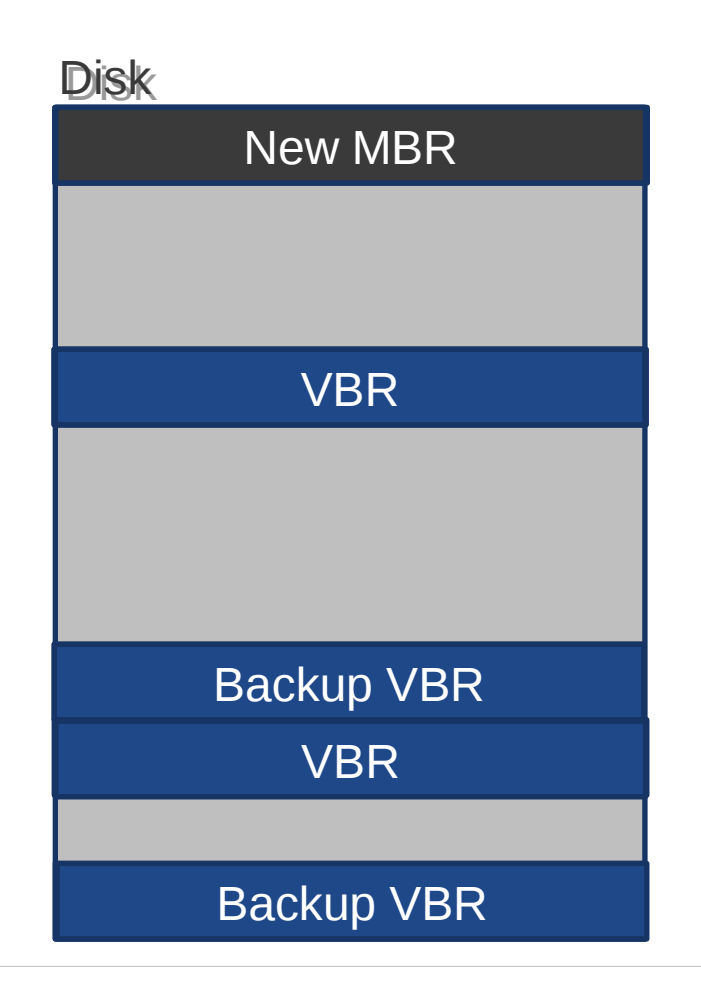

#### **Forensic Readiness**

- **Event Log**
	- **Remote backup Server**
		- Real-time Backup
		- **The backup server should be excluded in domain.**
	- $\checkmark$  Audit policy : Turn on all audits

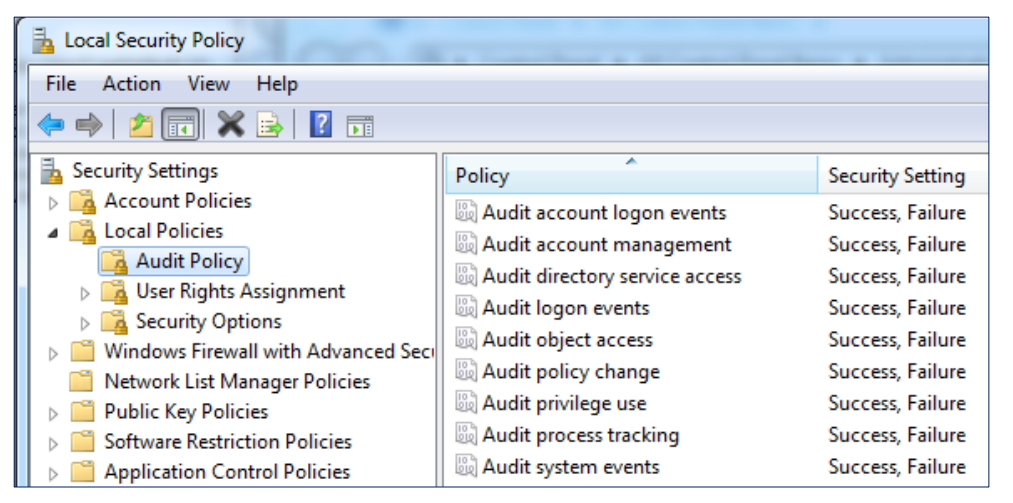

 $\checkmark$  | wevtutil sl <LogName> /ms:<MaxSizeInBytes>

#### **Forensic Readiness**

- **\$LogFile, \$UsnJrnl**
	- **Changing size of log file**
		- **\$LogFile** : chkdsk /L:  $\langle$ size $\rangle$ (KB)
			- $\triangleright$  Usually 64M  $\boxtimes$  log data is saved for about 3 hours
			- $\triangleright$  One percent of volume size is recommended.

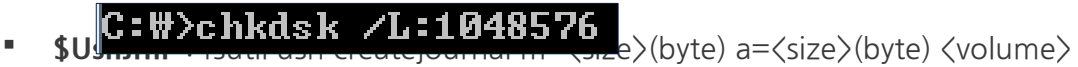

- $\triangleright$  Usually 32M  $\boxtimes$  log data is saved for about 1~2 days
- $\triangleright$  One percent of volume size is recommended.

#### $\texttt{C:W}\texttt{}\texttt{+}$ sutil createjournal m=1073741824 a=107374182 C:

#### **Summary**

• **Attacker System**

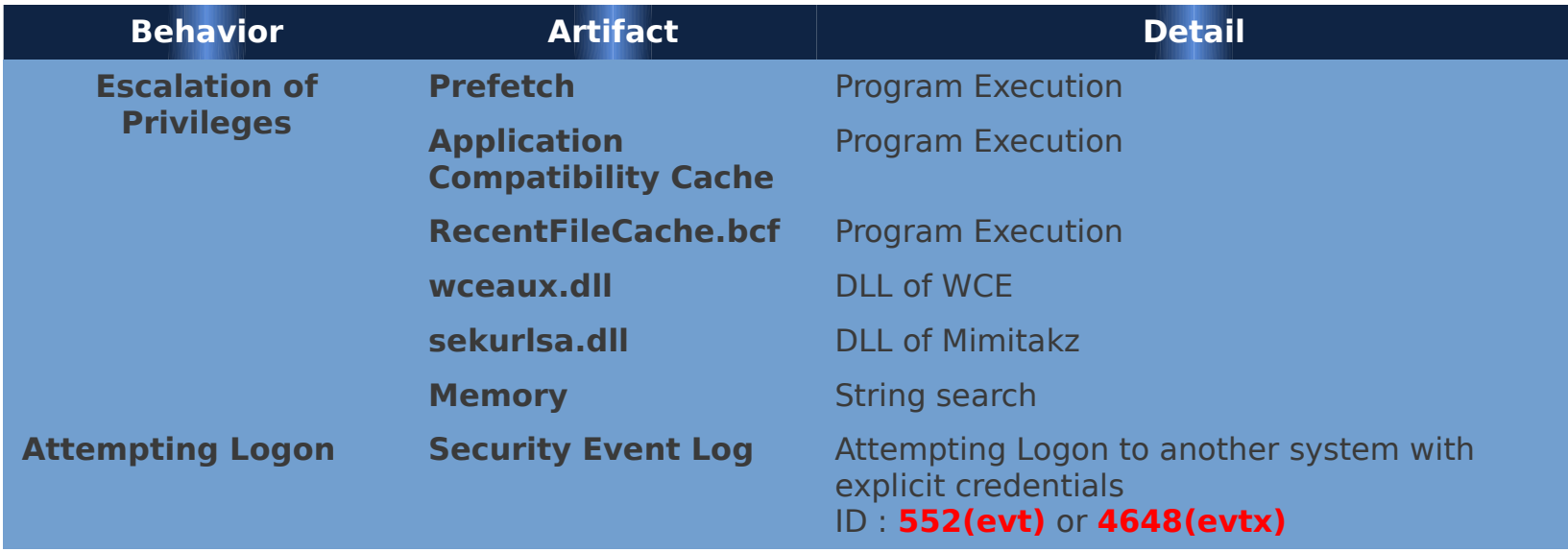

#### **Summary**

• **Victim System**

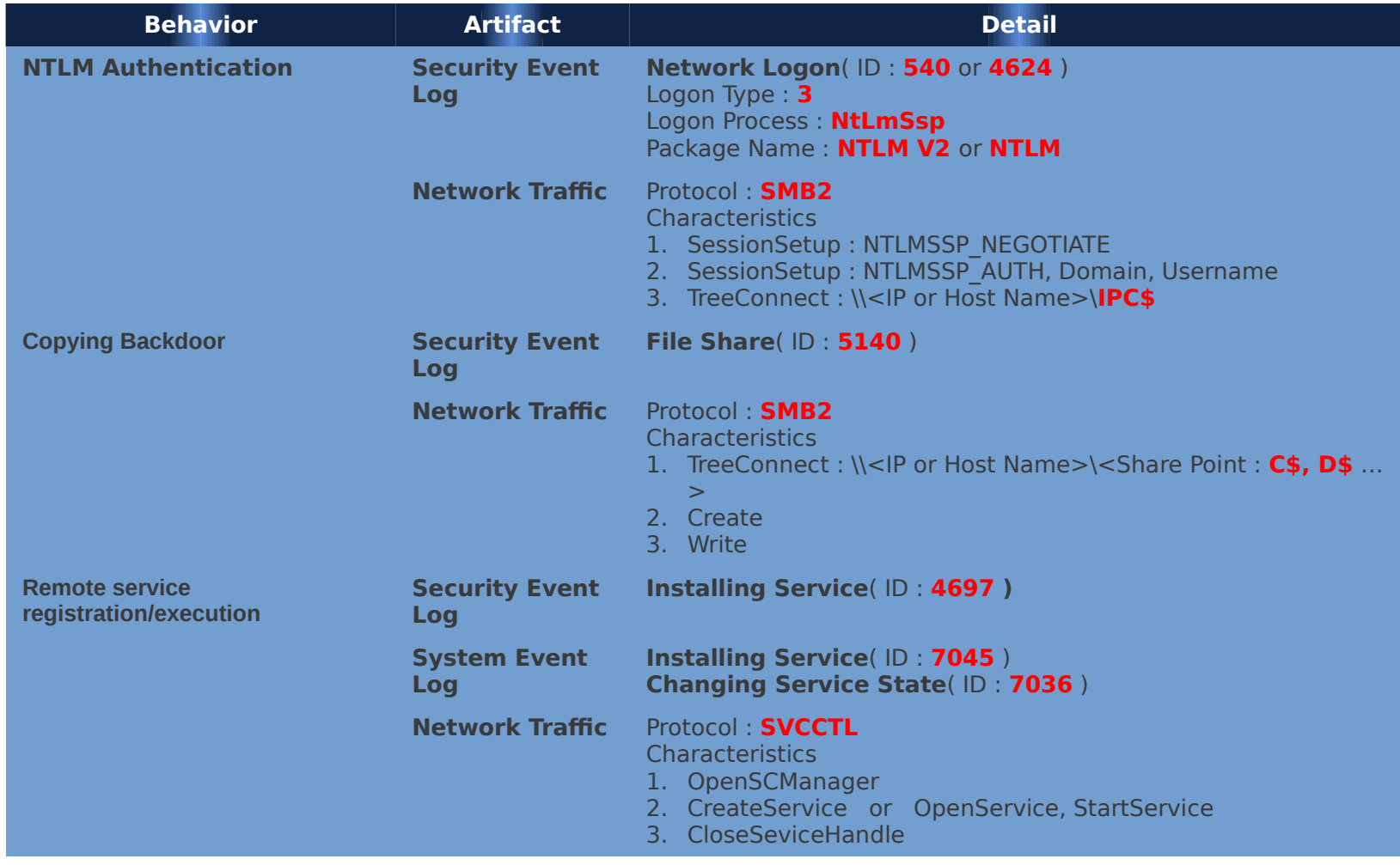

#### **Summary**

• **Victim System (continue…)**

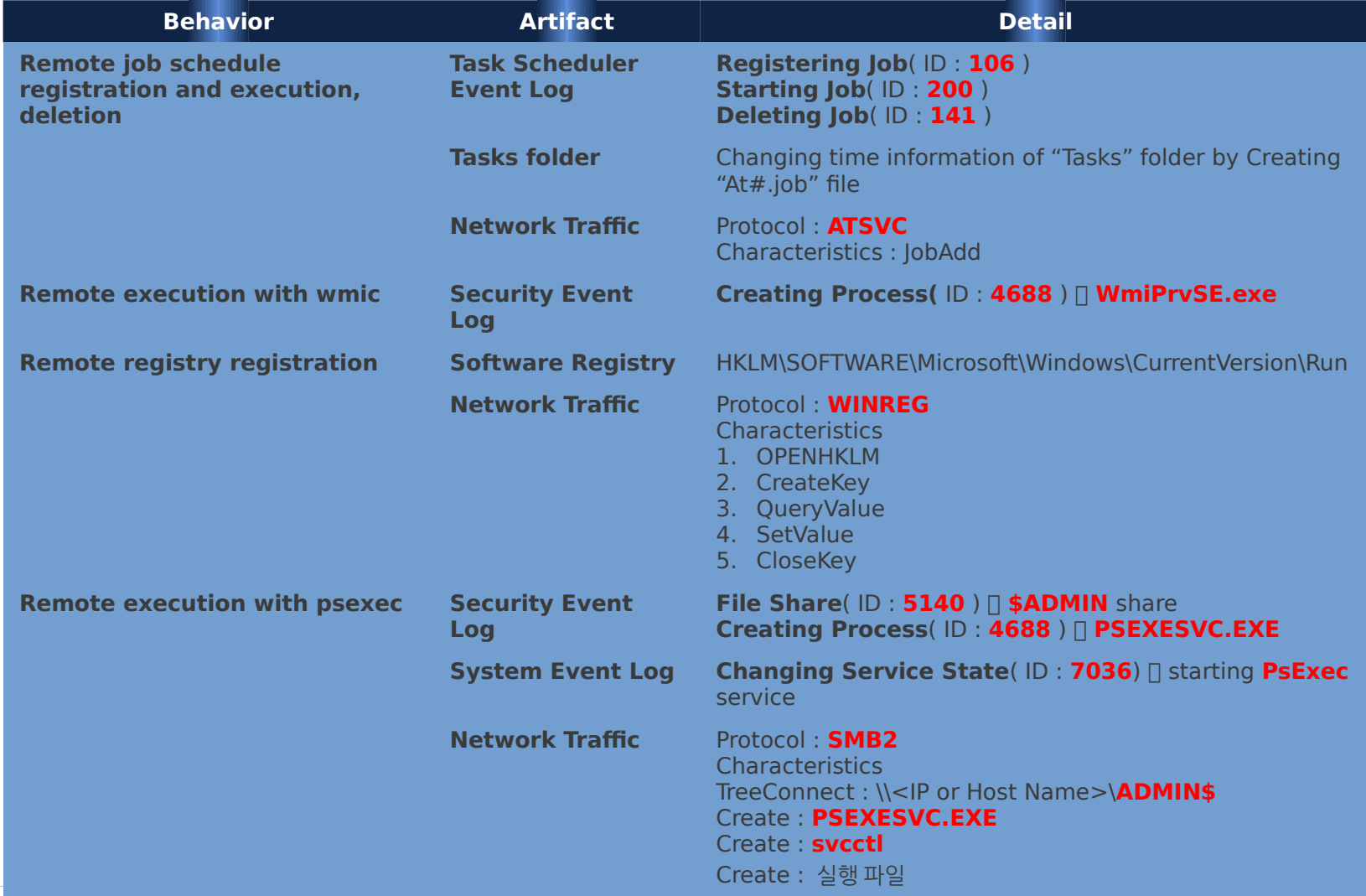

Copyright (C) AhnLab, Inc. All rights reserved.

#### **Summary**

• **Victim System (continue…)**

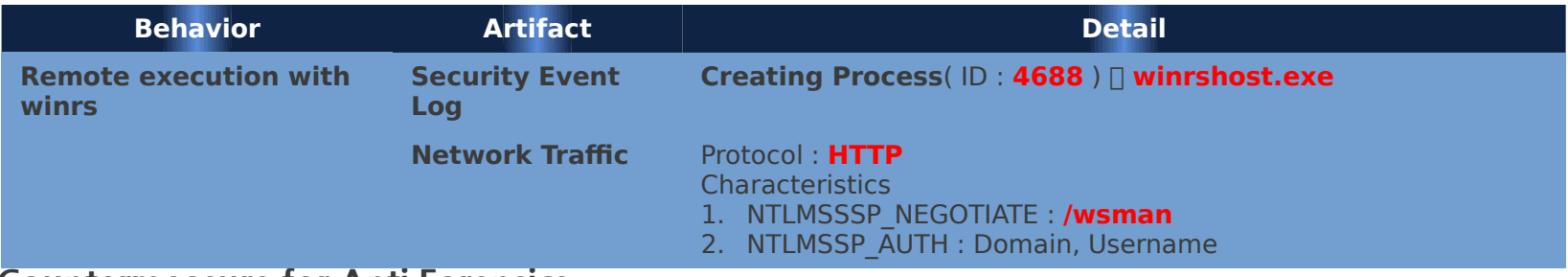

• **Countermeasure for Anti Forensics**

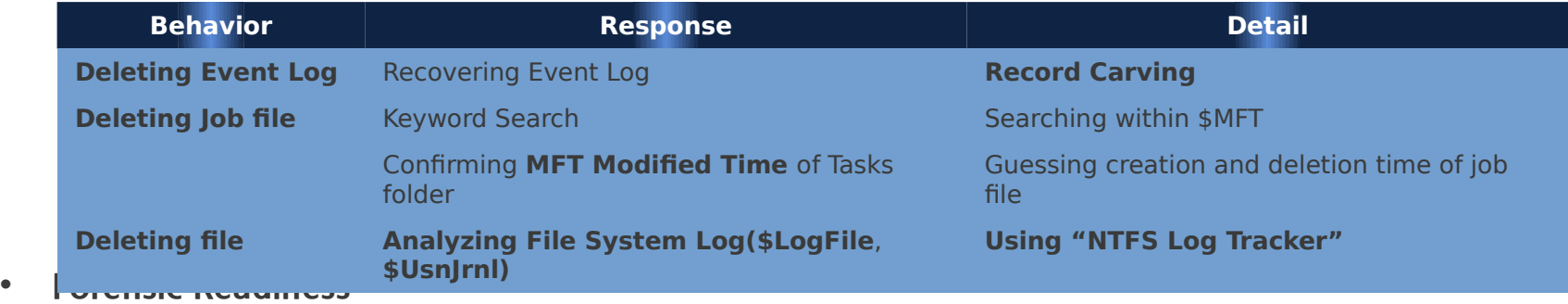

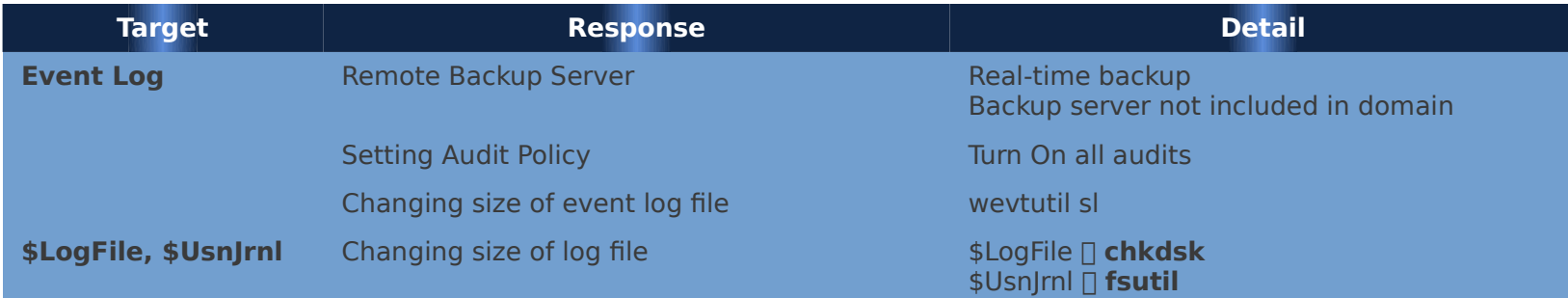

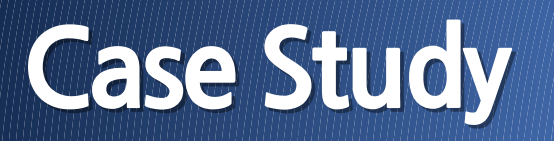

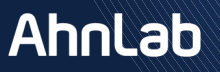

### **Case Study**

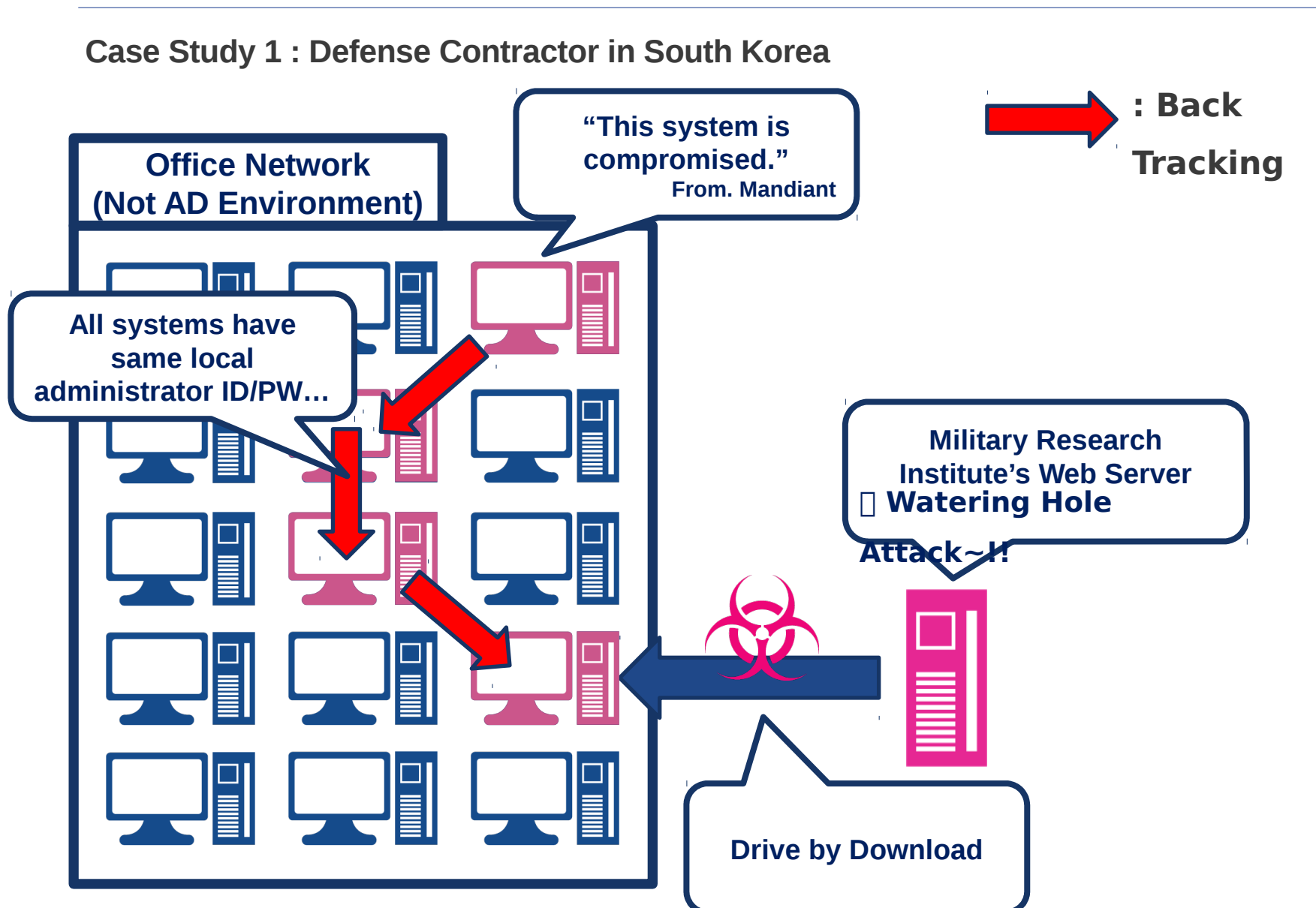

### **Case Study**

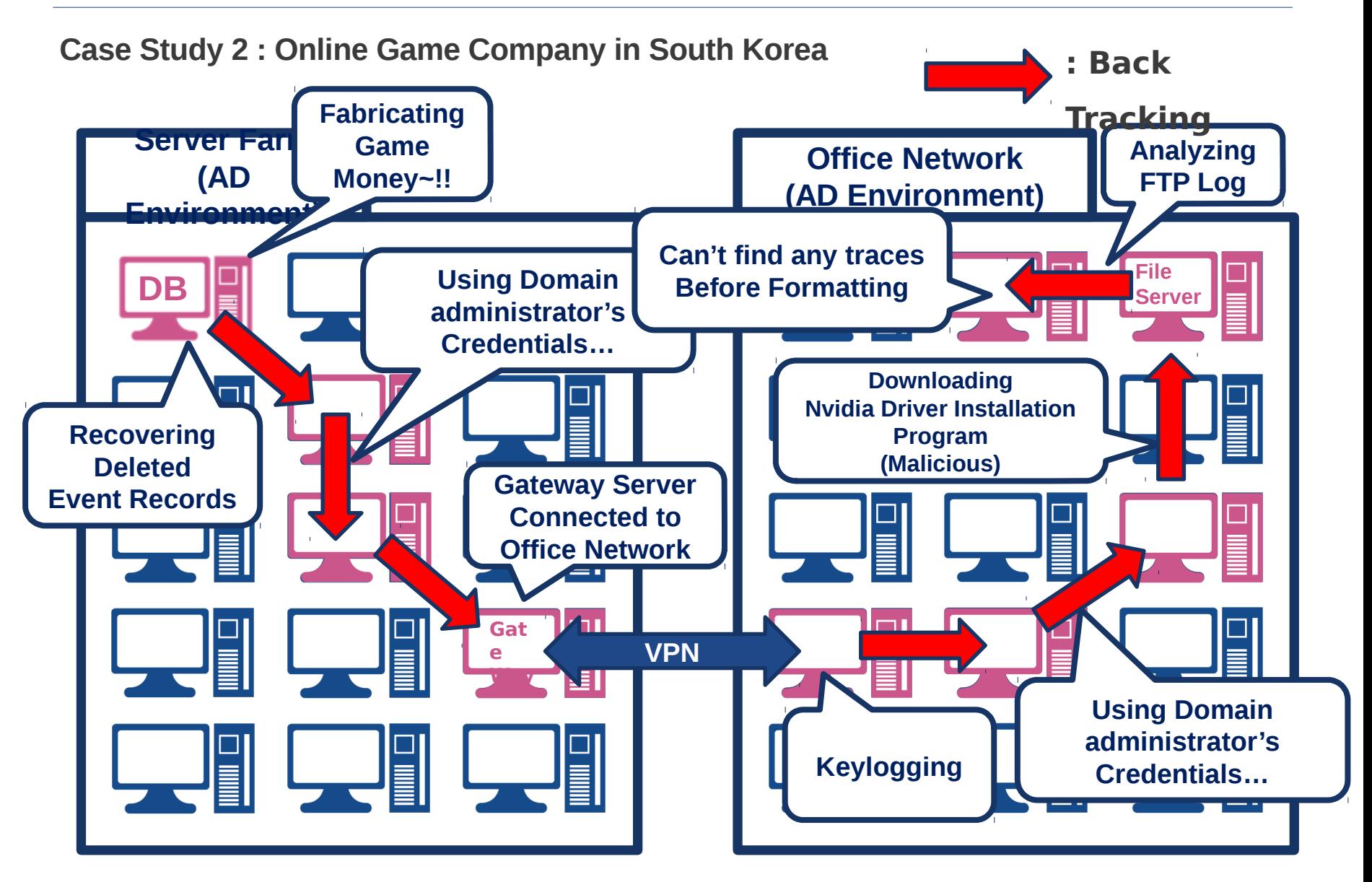

### **Case Study**

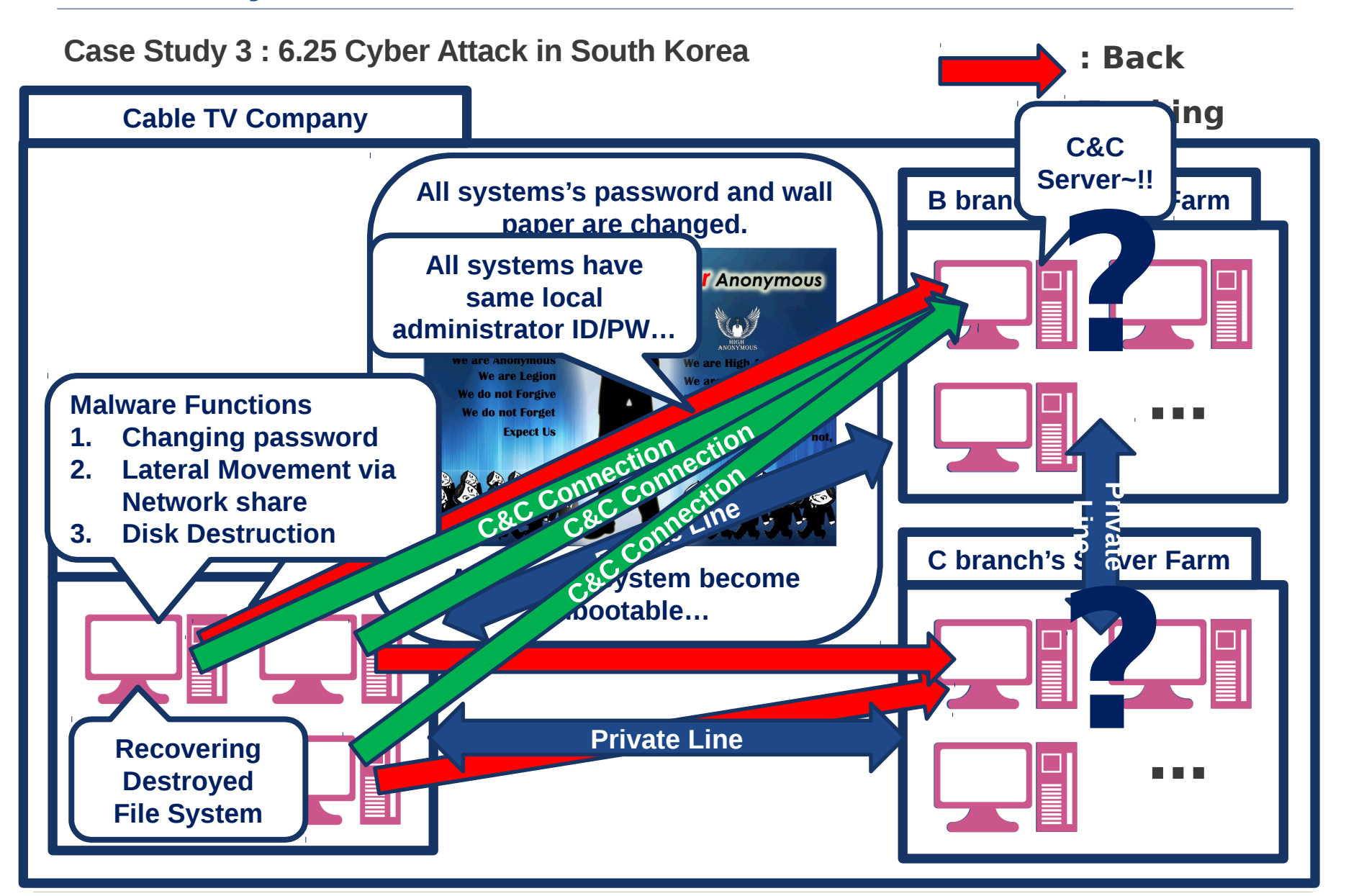

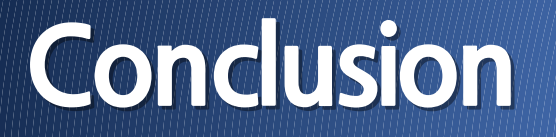

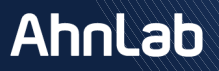

### **Conclusion**

#### • **APT Lateral Movement**

- $\checkmark$  Moving laterally to find targeted server in internal network
- $\checkmark$  Using windows authentication protocol  $\mathbb Z$  Difficulty of classification
- $\checkmark$  Necessity of Forensic Analysis  $\mathbb X$  Removing Root cause through tracebacking.

#### • **Forensic Analysis**

- $\checkmark$  Malware Execution
- $\checkmark$  Tracing NTLM Authentication
- $\checkmark$  Countermeasure for Anti Forensics
- $\checkmark$  Forensic Readiness

## **Thank you. Thank you.**

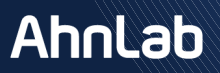

#### **Reference**

- **1. Mimikatz : <http://blog.gentilkiwi.com/mimikatz>**
- **2. WCE : <http://www.ampliasecurity.com/research/wcefaq.html>**
- **3. Authenticated Remote Code Execution Methods in Windows : [http://www.scriptjunkie.us/2013/02/authenticated-remote-code-execution-methods-in-wind](http://www.scriptjunkie.us/2013/02/authenticated-remote-code-execution-methods-in-windows/) [ows/](http://www.scriptjunkie.us/2013/02/authenticated-remote-code-execution-methods-in-windows/)**
- **4. Mitigating Pass-the-Hash (PtH) Attacks and Other Credential Theft Techniques : [http://](http://www.microsoft.com/en-us/download/details.aspx?id=36036) [www.microsoft.com/en-us/download/details.aspx?id=36036](http://www.microsoft.com/en-us/download/details.aspx?id=36036)**
- **5. Trust Technologies : [http://technet.microsoft.com/en-us/library/cc759554\(v=ws.10\).aspx](http://technet.microsoft.com/en-us/library/cc759554(v=ws.10).aspx)**